# **MAC Axiom™ Hybrid Mode d'emploi**

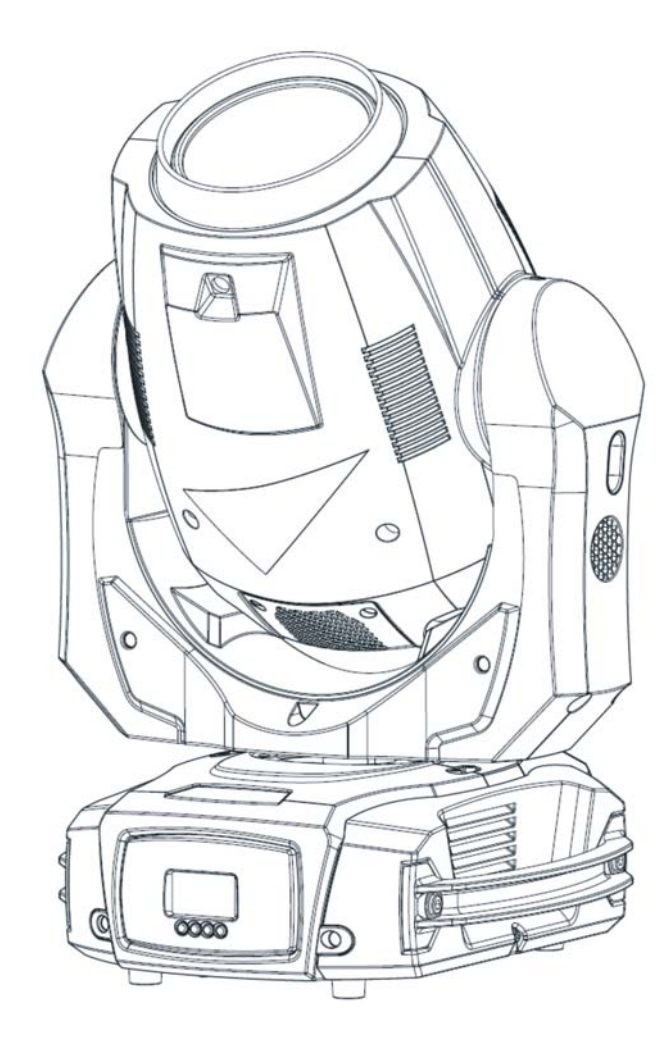

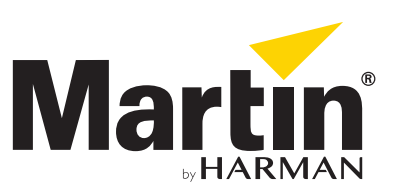

© 2013-2016 Martin Professional ApS. Contenu sujet à modifications sans préavis. Martin Professional™ et ses filiales déclinent toute responsabilité en cas de blessure, dommage, direct ou indirect, conséquent ou économique ou de toute autre type occasionné par l'utilisation ou l'impossibilité d'utiliser ou la fiabilité des informations contenues dans ce manuel. Martin™, Harman™, et toutes les autres marques contenues dans ce document concernant des services ou des produits de Martin Professional™, du groupe ou de ses filiales sont des marques déposées comme propriété de Harman International Industries.

Martin Professional • Olof Palmes Allé 18 • 8200 Aarhus N • Denmark • www.martin.com

Manuel: Révision D

## Table des matières

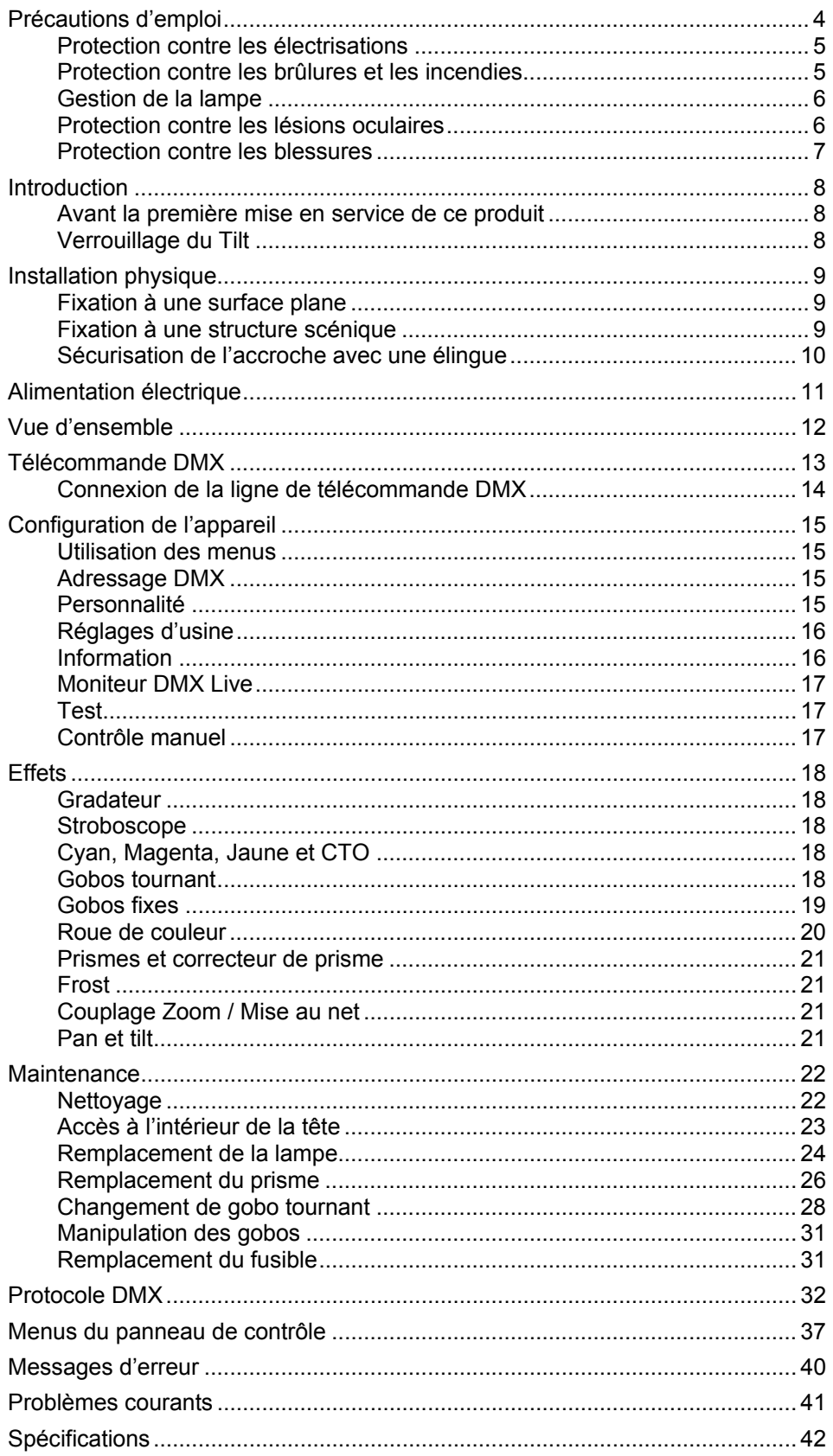

## **Précautions d'emploi**

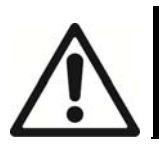

#### **ATTENTION!**

**Lisez les précautions d'emploi contenues dans ce manuel avant d'installer, d'allumer, d'utiliser ce produit ou d'en faire la maintenance.**

Les symboles suivants sont utilisés pour identifier les informations importantes de sécurité sur le produit comme au long du manuel:

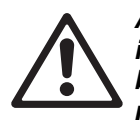

*Attention! Risques importants. Risque de blessure sévère voire mortelle.* 

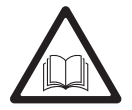

*Attention! Consultez le manuel pour les précautions d'emploi.* 

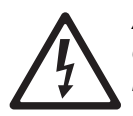

*Attention! Tensions dangereuses. Risque de blessure sévère voire mortelle par électrisation.* 

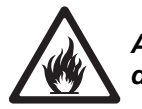

*Attention! Risque d'incendie.* 

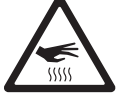

*Attention! Surfaces brûlantes. Risque de brûlures.* 

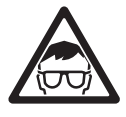

*Attention! Source de lumière puissante. Risque de lésions oculaires.* 

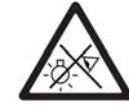

*Attention! Ne regardez pas la source de lumière.* 

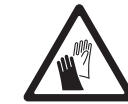

*Attention! Portez des gants de sécurité.* 

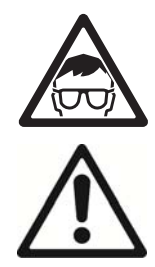

Attention! Produit de groupe de risque 2 selon EN 62471. Ne regardez pas directement dans la source du faisceau. N'observez pas la source du faisceau avec un instrument optique ou tout appareil qui concentrerait la lumière.

Ce projecteur est réservé à un usage professionnel uniquement et ne doit être utilisé que par un technicien qualifié. Il n'est pas destiné à un usage domestique. Il présente des risques de blessures sérieuses voire mortelles par brûlures, incendie, électrisation et chute de hauteur. Il produit un faisceau de lumière puissant et concentré pouvant créer un début d'incendie ou des blessures oculaires si les précautions d'emploi ciaprès ne sont pas respectées.

Pour toute question sur l'utilisation de ce produit en toute sécurité, contactez votre revendeur Martin™ ou appelez la hotline 24/24 de Martin™ au +45 8740 0000, ou, pour les USA, 1-888-tech-180.

Respectez toutes les normes et règlementations locales en vigueur lors de l'installation, de la mise sous tension, de l'utilisation et de la maintenance de cet appareil.

Référez tout opération d'entretien non décrite dans ce manuel à un service technique agréé par Martin™. N'essayez pas de mener ces opérations par vous-même sous peine de créer un risque pour la sécurité ou la santé. Vous risquez également de créer des dommages ou des dysfonctionnements et annuler la garantie du produit.

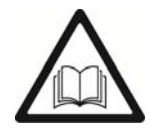

Avant d'utiliser ce produit, visitez le site web de Martin™ : www.martin.com et assurezvous d'avoir les dernières versions de la documentation de ce produit et des autres produits Martin™ que vous comptez utiliser.

N'installez et n'utilisez les produits Martin<sup>™</sup> qu'en respectant à la lettre les consignes données par leur manuel d'utilisation au risque de créer un risque pour la sécurité ou causer des dommages qui ne seraient pas couverts par la garantie du produit.

Suivez les précautions d'emploi listées ci-dessous et observez les mises en garde contenues dans ce manuel et imprimées sur le produit lui-même. Conservez ce manuel pour un usage ultérieur.

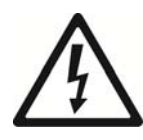

### **Protection contre les électrisations**

N'exposez pas l'appareil à la pluie ou à l'humidité.

Déconnectez le projecteur du secteur avant de procéder à l'installation ou à la maintenance, notamment pour le changement de lampe ainsi que lorsque le produit n'est pas utilisé.

Assurez-vous que l'appareil est correctement raccordé à la terre électrique.

N'utilisez qu'une source de courant alternatif conforme aux normes électriques en vigueur et protégée contre les surintensités et les défauts différentiels.

La prise de courant ou la coupure de courant externe qui alimentent le projecteur doivent être situés à proximité et aisément accessible afin de déconnecter l'appareil du secteur.

Le câble d'alimentation doit être homologué pour 10 A, avec gainage pour usage intensif, résistant au moins à 90° C (194° F) et adapté aux températures d'utilisation dans le cadre de l'application. Il doit avoir 3 conducteurs et être de diamètre extérieur de 5 à 15 mm (0.2 - 0.6 in.). Aux USA et au Canada, le câble doit répondre à la norme UL, de type SJT ou équivalent. En Europe, le câble doit être de type HO5-VVF ou équivalent.

N'utilisez que des connecteurs Neutrik PowerCon TRUE1 pour raccorder le projecteur.

Avant d'utiliser l'appareil, vérifiez que les équipements et câbles de distribution électrique sont en parfaite condition et homologués pour les besoins électriques des appareils connectés.

Isolez immédiatement le projecteur du secteur si la fiche secteur, un joint, un capot, un câble ou tout autre composant est visiblement endommagé, défectueux, déformé, humide ou semble avoir surchauffé. Ne remettez pas le système sous tension tant que toutes les réparations n'ont pas été effectuées.

Remplacez les fusibles défectueux par des fusibles de type et valeurs préconisés uniquement.

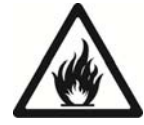

### **Protection contre les brûlures et les incendies**

N'illuminez aucune surface située à moins de 15 m (49.2 ft.) de l'appareil.

N'utilisez pas l'appareil si la température ambiante  $(T_a)$  dépasse 40° C (104° F).

La surface de l'appareil peut atteindre 90° C (194° F) pendant l'utilisation. Evitez tout contact avec des personnes et des matériaux. Laissez l'appareil refroidir au moins 20 minutes avant de le manipuler.

Maintenez les matériaux inflammables très éloignés de l'appareil. Gardez les matériaux combustibles (tissus, papiers, bois) à 100 mm (4 in.) au moins de la tête de l'appareil.

Maintenez un espace de circulation d'air non encombré autour de l'appareil. Gardez un espace de minimum de 100 mm (4 in.) autour des ventilateurs et des grilles.

Ne contournez pas l'action des protections thermiques et des fusibles.

Ne collez pas de filtre, de masque ou tout autre matériau sur les composants optiques.

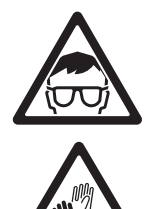

### **Gestion de la lampe**

Installez uniquement une lampe homologuée par Martin™ pour ce produit.

Une exposition prolongée à une lampe à décharge non protégée peut provoquer des blessures oculaires et des brûlures de peau.

Ne regardez pas une lampe non protégée lorsqu'elle est allumée.

N'utilisez pas l'appareil s'il manque des capots, des protections, des lentilles, des filtres anti UV ou n'importe quel composant optique.

Une lampe à décharge chaude est sous pression et peut exploser sans signe avant coureur. Laissez l'appareil refroidir au moins 60 minutes avant de manipuler la lampe et protégez-vous avec des gants et des lunettes de sécurité.

Remplacez immédiatement la lampe si elle semble déformée visuellement ou défectueuse de quelque manière que ce soit. Remplacez la lampe si son intensité faiblit de façon notable.

Surveillez l'usure de la lampe. Remplacez-la avant ou lorsqu'elle atteint la durée de vie préconisée dans ce manuel ou par le fabricant de la lampe ou bien si vous notez une perte d'intensité significative.

Si l'enveloppe de quartz d'une lampe à décharge est cassée, la lampe libère de petites quantités de mercure et d'autres gaz toxiques. Si elle explose dans une zone confinée, évacuez la zone et ventilez-la complètement pendant 30 minutes. Portez des gants anti coupure en nitrile pour manipuler les morceaux de quartz. N'utilisez pas un aspirateur pour éliminer les morceaux : traitez les débris comme des déchets dangereux, stockez-les dans un sac plastique et faîtes les traiter par une entreprise spécialisée.

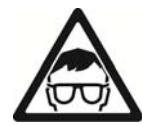

### **Protection contre les lésions oculaires**

La lampe émet des rayonnements infrarouge et ultraviolet qui ne sont pas perceptibles à l'œil mais qui causent des lésions des yeux et de la peau. Ne regardez pas directement dans le faisceau de lumière. Minimisez les expositions de la peau et des yeux. Utilisez des protections adaptées.

Ne regardez pas dans le faisceau et ne le braquez pas dans une direction d'où une personne pourrait fixer la source.

Assurez-vous que des personnes ne peuvent pas regarder directement dans le faisceau lorsque les sources s'allument subitement. Ceci peut se produire à la mise sous tension, lorsque le système reçoit un signal DMX ou lorsque certains éléments des menus sont activés.

Ne regardez pas dans le faisceau avec des instruments optiques agrandisseurs (télescope, lunettes binoculaires ou instruments équivalents) qui pourraient concentrer le faisceau.

Pour minimiser le risque d'irritation ou de lésion des yeux, déconnectez l'appareil du secteur lorsqu'il n'est plus utilisé et ménagez un éclairement suffisant pendant les périodes de travail afin que les pupilles des yeux se réduisent naturellement pour toutes les personnes travaillant à proximité.

N'utilisez pas l'appareil s'il manque des capots, des protections ou des composants optiques ou s'ils sont endommagés. Si ces protections, les lentilles ou les écrans anti UV semblent visuellement endommagés au point que leur efficacité est compromise (craquelures ou rayures importantes), retournez l'appareil à un service technique agréé Martin™ pour leur remplacement.

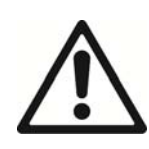

### **Protection contre les blessures**

Fixez fermement l'appareil à une structure ou sur une surface lorsqu'il est en service. L'appareil n'est pas déplaçable pendant l'utilisation.

Assurez-vous que la structure et sa fixation acceptent 10 fois le poids de tous les appareils qu'ils supportent.

En cas de suspension sous une structure, utilisez un crochet conforme. N'utilisez pas les élingues de sécurité comme système de fixation primaire.

Si l'appareil est installé dans un endroit où il pourrait blesser des personnes ou causer des dommages en cas de chute, installez, comme indiqué dans ce manuel, une fixation secondaire qui prendra le relai si la fixation primaire cède, par exemple une élingue de sécurité homologuée par un bureau officiel comme le TÜV pour le poids qu'elle sécurise. Cette fixation doit être conforme à la norme EN 60598-2-17 Section 17.6.6 et être capable de soutenir en effort statique 10 fois le poids de l'appareil et de tous ses accessoires.

Laissez suffisamment d'espace autour de la tête pour qu'elle ne rentre pas en collision avec un objet proche ou un autre appareil lorsqu'elle bouge.

Vérifiez que tous les capots externes et les éléments de fixation sont solidement attachés.

Interdisez l'accès sous la zone de travail et utilisez une plateforme stable lorsque vous installez, entretenez ou déplacez l'appareil.

N'utilisez pas l'appareil s'il manque des capots, des protections ou tout autre composant optique ou bien s'ils sont endommagés.

Ne soulevez pas et ne portez pas l'appareil par sa tête. Assurez-vous que l'appareil est toujours soutenu par sa base.

En cas de problème de fonctionnement, arrêtez immédiatement l'appareil et déconnectez-le du secteur. N'essayez pas de mettre en service un appareil visiblement endommagé.

Ne modifiez pas l'appareil et n'installez que des pièces détachées d'origine de la marque Martin™.

## **Introduction**

Le MAC Axiom™ Hybrid est un produit véritablement "tout-en-un", combinant beam et spot dans un appareil compact qui permet également le fonctionnement en wash.

Le système optique de haute précision offre un contraste exceptionnel, autant dans les effets volumétriques qu'en projection, et une projection exceptionnellement uniforme, inhabituelle pour ces technologies de lampes à arc court.

L'implémentation de la palette de trichromie CMY du MAC Viper donne aux designers l'avantage d'un choix illimité de couleurs des nuances pastel les plus subtiles aux plus profondes des couleurs saturées.

Toutes ces fonctionnalités sont réunies dans un appareil compact et léger aux performances supérieures dans le meilleur ratio fonctionnalité / encombrement sur le marché.

### **Avant la première mise en service de ce produit**

Lisez attentivement les sections 'Précautions d'emploi' en page 4 avant l'installation, la mise sous tension, l'utilisation ou la maintenance de l'appareil.

Déballez l'appareil et vérifiez qu'aucun incident de transport ne l'a endommagé. N'essayez jamais de mettre en service un appareil endommagé.

Préparez un câble d'alimentation comme indiqué dans la section 'Alimentation électrique' en page 11.

Avant la mise en service, assurez-vous que la tension et la fréquence secteur correspondent aux besoins de l'appareil.

Libérez le blocage du tilt avant la mise en service.

Consultez les pages de support technique du MAC Axiom™ Hybrid du site web de Martin Professional™ www.martin.com pour les dernières mises à jour de la documentation et des informations techniques. Les révisions des manuels des produits Martin™ sont identifiées par la lettre au bas de la deuxième page de couverture.

Notez que dès la mise sous tension, l'appareil s'initialise et remet à zéro toutes ses fonctions et ses effets. Sa tête bouge sur toute l'amplitude de sa course. Ce processus prend environ 53 secondes.

## **Verrouillage du Tilt**

Voir illustration ci-dessous.

- Libérez le verrouillage de Tilt avant de ranger l'appareil dans son flight case ou avant de le mettre en service.
- Engagez le verrouillage de Tilt si besoin lors de l'entretien ou de la manipulation de l'appareil.

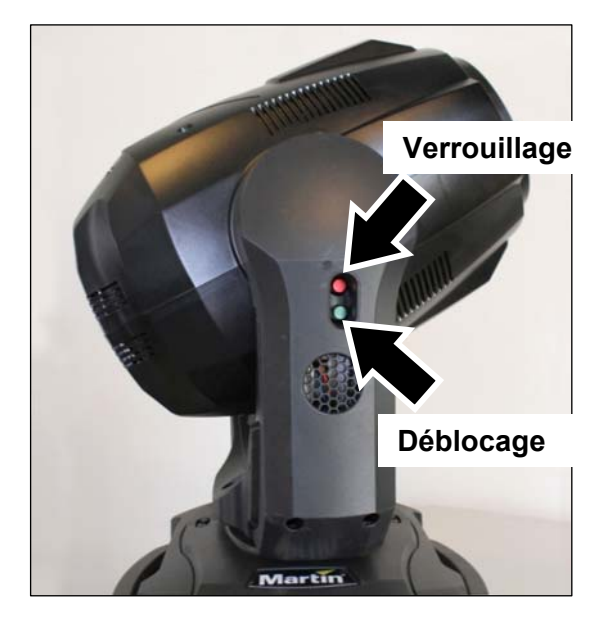

## **Installation physique**

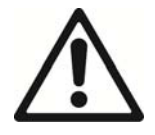

**Lisez la section 'Précautions d'emploi' en page 4 avant d'installer l'appareil.** 

**Ce produit est destiné à un usage intérieur uniquement et doit être utilisé dans un endroit sec avec une ventilation adéquate. Vérifiez qu'aucune entrée d'air n'est obstruée.** 

**Fixez fermement l'appareil. Ne vous limitez pas à le poser ou le laisser dans un endroit où il pourrait être déplacé ou bien d'où il pourrait tomber. Sécurisez toujours la fixation comme indiqué dans ce manuel avec une élingue de sécurité qui retiendra l'appareil si la fixation primaire cède.** 

**N'utilisez pas l'appareil pour illuminer des surfaces situées à moins de 15 m (50 ft.).**

Martin™ peut vous fournir des élingues de sécurité et des crochets adaptés à cet appareil (voir 'Accessoires' en page 44).

#### **Fixation à une surface plane**

L'appareil peut être fixé sur une surface plane, rigide et stable, orientée à n'importe quel angle. Vérifiez que la surface supporte au moins 10 fois le poids total de tous les appareils et accessoires installés dessus.

Fixez fermement l'appareil. Utilisez toujours une élingue de sécurité s'il peut chuter et provoquer des dommages ou des blessures si la fixation primaire cède.

#### **Fixation à une structure scénique**

L'appareil peut être accroché à une structure scénique ou toute autre structure similaire, dans n'importe quelle orientation. Lorsque vous installez l'appareil en suspension vers le bas (en « douche »), vous pouvez utiliser un crochet ouvert de type G. Dans n'importe quelle autre position, utilisez des crochets à mâchoire enserrant complètement le tube porteur (voir ci-contre).

Lors de la fixation :

- 1. Vérifiez que la structure supporte au moins 10 fois le poids de tous les appareils et accessoires qu'elle supporte.
- 2. Interdisez l'accès sous la zone de travail.
- 3. L'appareil est fourni avec deux embases de type Oméga pour fixer les crochets. Vérifiez que les crochets ne sont pas endommagés et qu'ils sont homologués pour le poids de l'appareil. Montez un crochet sur chaque embase**.** Vous devez utiliser pour cela des boulons en acier M12, de grade 8.8 minimum avec écrou autobloquant.
- 4. Fixez les embases au socle du projecteur avec les vis ¼ de tour prévues. Tournez fermement les vis de 90° pour les verrouiller (voir ci-contre).
- 5. En travaillant depuis une plateforme stable, suspendez l'appareil à la structure. Serrez fermement les crochets.
- 6. Installez une fixation secondaire comme une élingue de sécurité comme indiqué ci-après.
- 7. Assurez-vous que la tête ne peut pas entrer en collision avec d'autres projecteurs ou d'autres objets.

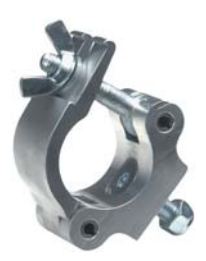

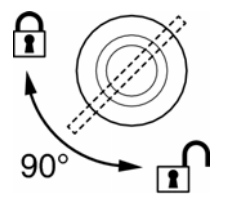

### **Sécurisation de l'accroche avec une élingue**

Sécurisez la fixation de l'appareil avec une élingue de sécurité (ou tout autre fixation secondaire) approuvée pour le poids de l'appareil afin qu'elle relaye l'accroche primaire si elle cède. Voir illustration ci-contre.

Bouclez l'élingue sur l'ancrage prévu à cet effet dans la base de l'appareil (repérée ci-contre) puis autour d'une fixation sure.

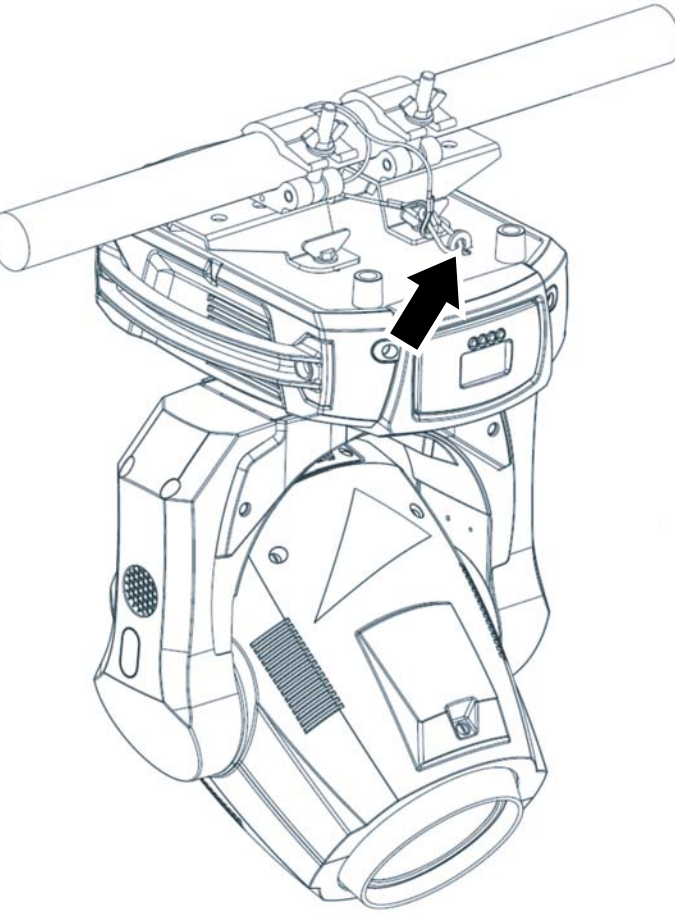

## **Alimentation électrique**

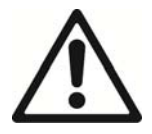

**Attention !** Lisez la section Précautions d'emploi en page 4 avant de connecter le projecteur au secteur.

Pour vous protéger des électrisations, l'appareil doit être relié à la terre électrique. Le circuit d'alimentation doit être équipé d'un fusible ou d'un disjoncteur magnétothermique et d'une protection contre les défauts différentiels.

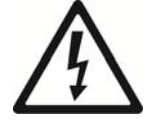

Les prises de courant ou les interrupteurs qui alimentent l'appareil doivent être situés à proximité et doivent être aisément accessibles afin de déconnecter rapidement l'appareil du secteur.

N'utilisez pas un gradateur externe pour alimenter l'appareil sous peine d'endommager l'électronique de l'appareil, ce qui ne serait pas couvert par les clauses de garantie.

Le MAC Axiom Hybrid requiert un câble d'alimentation équipé d'une fiche Neutrik PowerCon TRUE1 NAC3FX-W (femelle) pour son raccordement au secteur. Le câble doit répondre aux exigences de la section "Protection contre les électrisations" en page 5.

Martin™ peut vous fournir un câble de 3m (9.8 ft.) adapté équipé d'un connecteur PowerCon TRUE1 installé ou simplement le connecteur PowerCon TRUE1 (voir "Accessoires" en page 44).

L'appareil peut être raccordé de façon permanente dans le bâtiment où il est installé. Vous pouvez également installer sur le câble une fiche de courant aux normes locales en vigueur.

Si vous installez une fiche sur le câble d'alimentation, suivez les instructions du fabricant de la fiche et connectez les fils aux bornes comme indiqué ci-dessous:

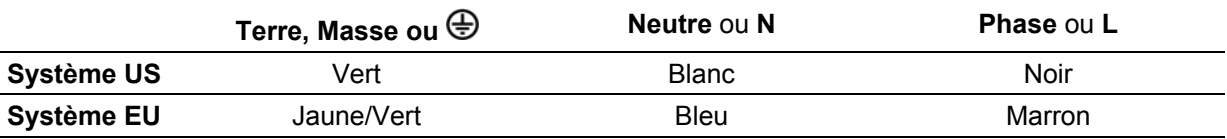

Le module d'alimentation de l'appareil est auto adaptatif et accepte des tensions alternatives de 100-240 V sous 50/60 Hz. Ne mettez pas en service l'appareil si le secteur n'est pas dans ces gammes de tension et de fréquence.

## **Vue d'ensemble**

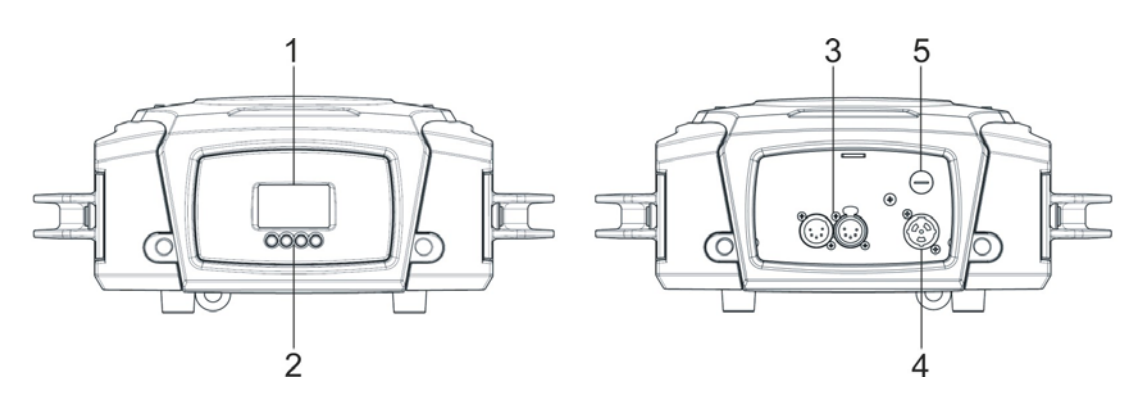

#### 1 – Afficheur

#### 2 - Clavier

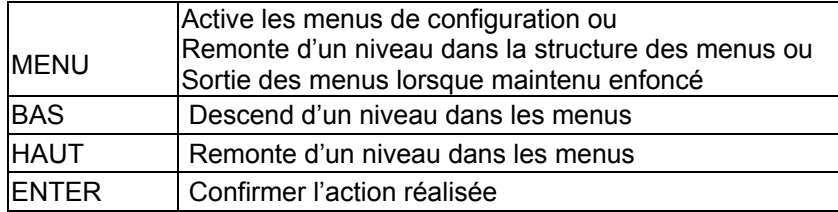

- 3 Embases XLR, entrée et recopie DMX (XLR 5 broches à verrouillage)
- 4 Embase d'alimentation électrique
- 5 Fusible principal

## **Télécommande DMX**

Une ligne de télécommande DMX 512 est nécessaire pour contrôler le projecteur en DMX. Les embases du socle de l'appareil peuvent recevoir et transmettre le signal au format XLR 5 broches.

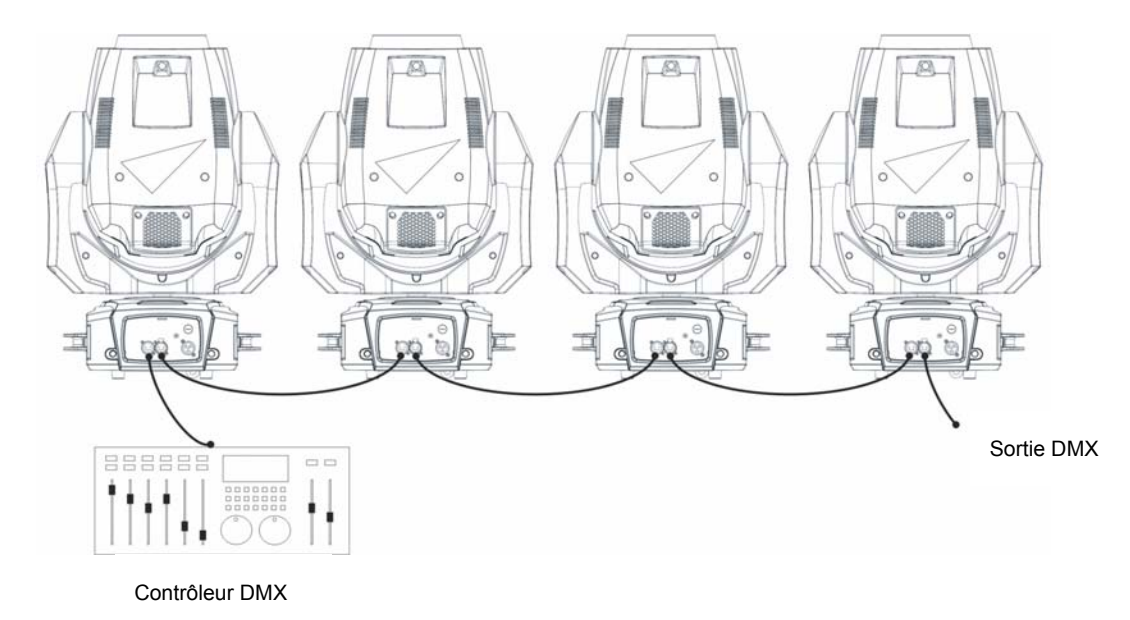

Le nombre d'appareils câblés en cascade est limité par le nombre de canaux DMX disponibles sur une ligne (512) et le nombre de canaux nécessaires pour chaque appareil câblé. Si un contrôle individuel des appareils est nécessaire, chacun doit avoir ses propres canaux sur la trame du signal. Les appareils de même type devant se comporter de manière identique peuvent partager leurs canaux et avoir la même adresse. Pour étendre le nombre de machines contrôlées lorsque cette limite est atteinte, vous devez utiliser un autre univers DMX sur une autre ligne de télécommande.

Notez que si un appareil perd son signal DMX, il maintient son dernier état valide jusqu'à la mise sous tension ou une initialisation.

#### *Conseils pour une transmission fiable*

Utilisez du câble à paires torsadées conçu pour les applications RS-485 : le câble microphone classique ne peut pas transmettre les données correctement sur une grande distance. Une section de 0.22 mm<sup>2</sup> (24 AWG) permet une transmission jusqu'à 300 m (1000 ft). Pour des distances supérieures, utilisez une section plus importante et/ou des splitters. Le brochage de tous les connecteurs est identique :

- $1 = \text{masse}$
- $2 =$  point froid  $(-)$
- $\bullet$  3 = point chaud  $(+)$ .

Les broches 4 et 5 des XLR 5 ne sont pas utilisées dans l'appareil mais sont toutefois câblées pour des signaux comme ceux requis par le DMX 512-A. Dans ce cas, le brochage est :

- $\bullet$  4 = point froid  $(-)$
- $5 =$  point chaud  $(+)$

#### *Division du signal*

Pour diviser le signal en plusieurs branches, utilisez un splitter tel que le Martin DMX 5.3 Splitter™ ou le Martin RDM 5.5 Splitter™.

#### *Terminaison des lignes*

Terminez chaque branche avec un bouchon de terminaison DMX installé dans l'embase de recopie de la dernière machine. Un bouchon de terminaison est une fiche XLR mâle dans laquelle une résistance de 120 Ohms, ¼ de Watt est soudée entre les broches 2 et 3. Elle « absorbe » le signal en fin de ligne pour éviter toute réflexion parasite pouvant causer des interférences. Si vous utilisez un splitter, terminez chaque division du signal.

#### **Connexion de la ligne de télécommande DMX**

Pour raccorder les appareils au signal:

- 1. Connectez la sortie DMX du contrôleur à une des embases DMX mâles du socle du premier appareil.
- 2. Connectez la recopie DMX de cet appareil à l'entrée DMX de l'appareil suivant et continuez ainsi en cascade d'entrée en sortie.
- 3. Terminez la ligne en insérant un bouchon DMX dans la dernière embase de recopie DMX.

## **Configuration de l'appareil**

Cette section détaille les paramètres du projecteur qui peuvent être configurés pour contrôler son comportement et son mode de télécommande. Ces réglages sont réalisés sur le panneau de contrôle et sont conservés même après extinction de l'appareil.

L'arborescence complète des menus et des compléments d'information sont donnés dans la section 'Menus du panneau de contrôle' en page 37.

### **Utilisation des menus**

- Pour accéder aux menus, appuyez sur MENU.
- Naviguez dans la structure des options avec les touches ENTER, Haut et Bas.
- Naviguez entre les options ou changez les valeurs avec les touches Haut et Bas.
- Activez l'option à configurer ou confirmez vos choix en appuyant sur ENTER.
- Pour remonter d'un niveau dans l'arborescence sans faire de changement, appuyez sur MENU.
- Pour sortir des menus, gardez MENU enfoncée quelques secondes.

## **Adressage DMX**

L'adresse DMX, ou canal de base, est le premier canal utilisé par l'appareil pour recevoir ses commandes du contrôleur DMX. L'appareil requiert 23 canaux DMX. Chaque machine à contrôler doit avoir une adresse DMX. Si une machine est configurée à l'adresse 1, elle utilisera les canaux 1 à 23. La machine suivante peut alors recevoir l'adresse 24, la suivante 47 et ainsi de suite.

Pour un contrôle individuel de chaque appareil, chacun doit avoir sa propre adresse DMX. Deux appareils partageant la même adresse auront un comportement strictement identique. Ceci peut être utile à des fins de diagnostic ou pour réaliser facilement des figures symétriques, notamment en combinant les options d'inversions du pan et du tilt.

Pour régler l'adresse DMX:

- 1. Utilisez les boutons Haut et Bas pour atteindre le menu DMX ADDRESS et appuyez sur ENTER pour confirmer. L'adresse actuelle clignote sur l'écran.
- 2. Utilisez les touches Haut et Bas pour régler une nouvelle adresse (1 à 512).
- 3. Une fois l'adresse réglée, appuyez sur ENTER pour la mémoriser. Pour sortir du menu sans enregistrer la nouvelle adresse, appuyez sur MENU.

## **Personnalité**

Le MAC Axiom Hybrid fournit plusieurs options pour optimiser le fonctionnement de l'appareil pour différentes applications grâce au menu PERSONNALITY:

- Le menu PAN/TILT permet l'inversion du sens du pan et du tilt ou d'inter changer ces 2 paramètres.
- Le menu PAN TILT SPEED permet d'adapter le contrôle des mouvements de la tête : FAST (optimisé pour la vitesse) ou SMOOTH (optimisé pour les mouvements lents – notamment pour les applications à très longues portées)
- FOCUS TRACKING permet un réglage automatique de la mise au net en fonction du réglage de zoom.
- AUTO LAMP ON fournit 3 options de gestion de la lampe:
	- OFF, la lampe reste éteinte tant qu'une commande d'amorçage « Lamp On » n'est pas reçue par le signal DMX
	- ON, la lampe s'amorce automatiquement à la mise sous tension de l'appareil

- DMX, la lampe s'amorce dès réception d'un signal DMX valide.

Les amorçages automatiques sont étagés pour éviter que toutes les lampes ne démarrent simultanément. Un délai est déterminé sur la base de l'adresse DMX.

Quel que soit le mode d'amorçage automatique, la lampe peut toujours être amorcée avec une commande « Lamp On » sur le canal DMX de gestion de l'appareil.

- DMX LAMP OFF et DMX RESET définissent si la lampe peut être éteinte à distance et si l'appareil peut être remis à zéro via le canal DMX de gestion. Si l'une de ces options est réglée sur OFF, vous pouvez contourner l'interdiction en utilisant une combinaison spéciale de valeurs DMX (voir 'Protocole DMX' en page 32).
- EFFECT SHORTCUT détermine si la roue de gobo et la roue de couleur prennent le chemin le plus court entre deux positions (activé) quitte à passer par la position neutre (blanc ou ouvert) ou si elles doivent toujours éviter la position neutre.
- CMY MODE fournit deux options de gestion de la trichromie:
	- CMY SNAP élimine les premiers 10% de réglage pour éviter les couleurs non uniformes à très faible niveau de saturation. De 10 à 100%, le fonctionnement de la trichromie reste progressif.
	- CMY FADE permet un contrôle progressif de 0 à 100% afin d'obtenir une gradation progressive et un libre choix de couleurs à n'importe quel niveau de saturation.
- DISPLAY permet de gérer l'afficheur LCD:
	- DISPLAY SLEEP détermine si l'afficheur reste en permanence allumé ou s'il passe en veille après 2, 5 ou 10 minutes d'inactivité après le dernier appui sur la touche Menu.
	- DISPLAY ROTATION permet de basculer l'afficheur de 180° pour faciliter sa lecture dans les cas d'installation en douche.
	- DISPLAY CONTRAST définit le contraste de l'afficheur rétro éclairé de 1 à 100%.
- ERROR MODE active l'affichage de messages d'avertissement. En mode NORMAL, l'afficheur est activé si l'appareil détecte une erreur. En mode SILENT, l'afficheur ne s'allume plus sur l'apparition de défauts mais les messages sont toujours lisibles si l'afficheur est activé manuellement.

## **Réglages d'usine**

• La section FACTORY DEFAULT permet de ramener l'appareil aux réglages d'usine.

L'étalonnage des effets n'est pas affecté : tout effet recalibré garde son étalonnage spécifique.

#### **Information**

Les informations ci-dessous peuvent être affichées sur le panneau de contrôle :

- POWER ON TIME fournit 2 compteurs :
	- TOTAL est un compteur permanent et donne le nombre d'heures d'utilisation depuis la sortie d'usine.
	- RESETTABLE est un compteur temporaire que l'utilisateur peut remettre à zéro à la demande.
- LAMP ON TIME fournit 2 compteurs :
	- TOTAL est un compteur permanent et donne le nombre d'heures de service avec la lampe allumée depuis la sortie d'usine.
	- RESETTABLE est un compteur temporaire qui donne l'usure de la lampe depuis sa dernière mise à zéro. Il est conçu pour vous permettre de suivre la durée de vie de la lampe.
- LAMP STRIKES fournit 2 compteurs :
	- TOTAL est un compteur permanent qui donne le nombre d'amorçages de la lampe depuis la sortie d'usine.
- RESETTABLE est un compteur temporaire qui donne le nombre d'amorçages de la lampe depuis sa dernière mise à zéro.
- SW VERSION donne la version du micro logiciel actuellement installé.
- RDM UID donne l'identificateur unique RDM de l'appareil pour son identification avec un réseau RDM.
- FANS fournit l'état des ventilateurs.
- TEMPERATURES donne la température du ballast.

### **Moniteur DMX Live**

Le MAC Axiom Hybrid permet de visualiser les données reçues par le signal DMX. Ces informations sont utiles pour le dépannage.

- RATE donne le taux de rafraîchissement du signal en nombre de parquets par seconde. Les valeurs inférieures à 10 et supérieures à 45 peuvent amener à des comportements erratiques en particulier lors du fonctionnement en mode suiveur.
- QUALITY donne la qualité du signal en pourcentage de parquets valides recus. Les valeurs très inférieures à 100 indiquent des interférences, de mauvaises connexions ou d'autres problèmes typiques d'une liaison sérielle qui sont les causes les plus communes de problèmes de pilotage.
- START CODE donne le code d'en-tête du signal. Tout signal n'utilisant as 0 comme en-tête peut provoquer des performances irrégulières.

Les autres options de la section DMX LIVE affichent les valeurs DMX sur une échelle de 0 à 255 pour chaque canal de contrôle.

#### **Test**

La section TEST active des séquences pour le test de l'appareil sans contrôleur DMX, dans son ensemble ou par section : pan et tilt, effets (sans pan/tilt). Pour lancer un test:

- 1. Choisissez un type de test et appuyez sur ENTER pour le lancer.
- 2. Appuyez sur MENU pour arrêter la séquence.

## **Contrôle manuel**

La section MANUAL CONTROL permet de remettre le MAC Axiom Hybrid à zéro, d'allumer ou d'éteindre sa lampe et d'utiliser l'appareil sans contrôleur DMX.

Pour utiliser le menu MANUAL CONTROL :

- 1. Choisissez la section d'un effet à contrôler manuellement.
- 2. Entrez une valeur de 0 à 255 pour exécuter une commande : les valeurs correspondent à celles données dans le 'Protocole DMX' en page 32.

## **Effets**

Cette section décrit les effets contrôlables en DMX pour lesquels une explication spécifique est nécessaire. Consultez la section 'Protocole DMX' en page 32 pour la liste complète des canaux DMX et des valeurs qui contrôlent les effets.

## **Gradateur**

Le MAC Axiom Hybrid dispose d'un gradateur mécanique donnant une gradation complète de la lumière.

## **Stroboscope**

Un jeu complet d'effets stroboscopiques et de pulsations sont disponibles à vitesse programmable ou en mode aléatoire.

### **Cyan, Magenta, Jaune et CTO**

La trichromie permet de doser de 0 à 100% la quantité de Cyan, de Magenta et de Jaune mais aussi de correction de température de couleur (CTO) appliquée à la lumière de la lampe.

## **Gobos tournant**

La roue de gobos tournant du MAC Axiom Hybrid fournit 9 images plus une position neutre.

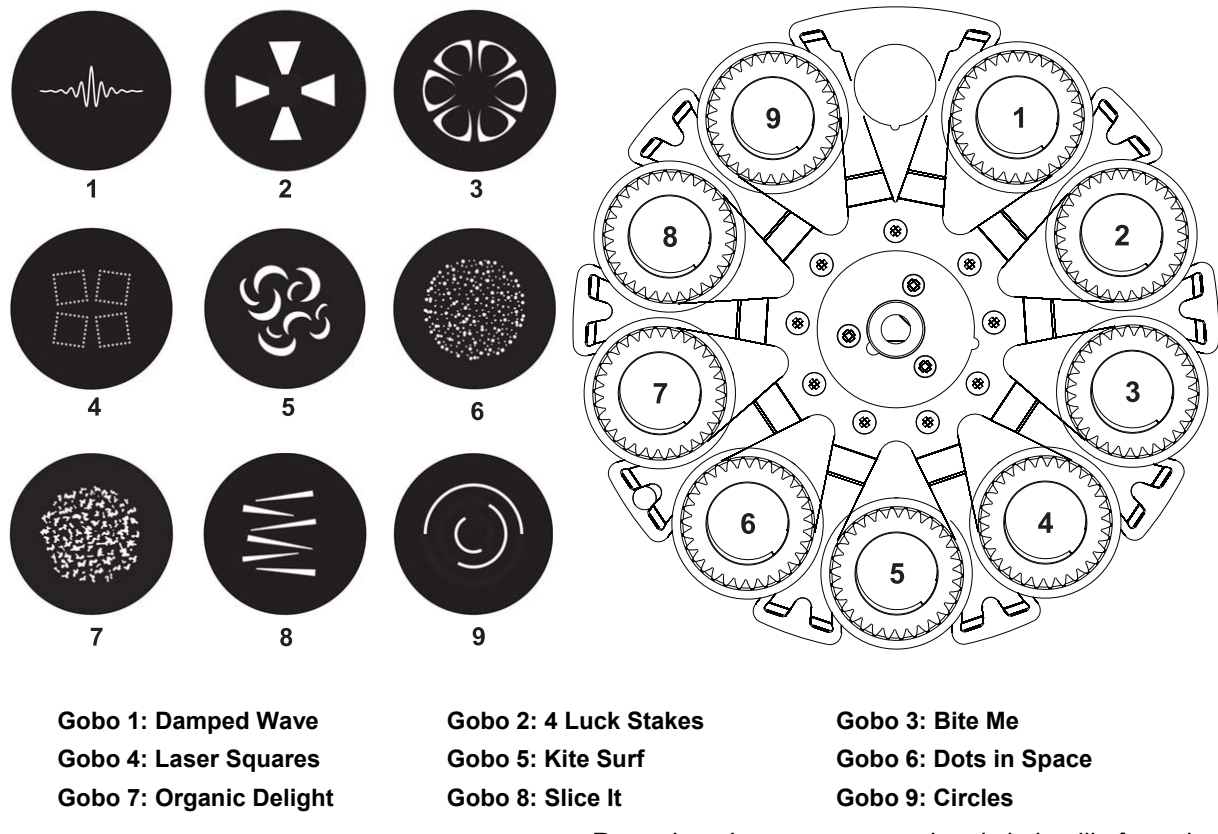

 *Roue de gobos tournant vu depuis la lentille frontale* 

Tous les gobos peuvent être engagés dans le faisceau, indexé en position angulaire, mis en rotation continue ou en oscillation. La roue complète peut également être mise en rotation continue ou en oscillation.

Le type d'effet (indexation, rotation continue d'une image, oscillation d'une image ou de la roue, rotation de la roue complète) est choisi avec un canal de contrôle. Selon l'action choisie, le canal suivant définit la position angulaire de l'image ou sa rotation continue. Dans le cas de l'indexation, le canal suivant donne un réglage rapide de la position et le canal juste après donne un réglage fin de la position.

Tous les gobos sont interchangeables mais les gobos de remplacement doivent répondre aux mêmes exigences mécaniques et être de qualité au moins égale à celle des gobos d'origine. Les gobos sont fabriqués en verre haute température avec un traitement spécifique. Ils ont un diamètre de 13,9 mm (+0 / -0,1mm) et l'image ne doit pas occuper plus de 9 mm de diamètre.

### **Gobos fixes**

Le MAC Axiom Hybrid dispose d'une roue de gobos fixes comprenant une position neutre, 3 iris, un effet 'pinspot', 12 images fixes, un frost et un effet d'animation combinable à la roue de gobos tournant:

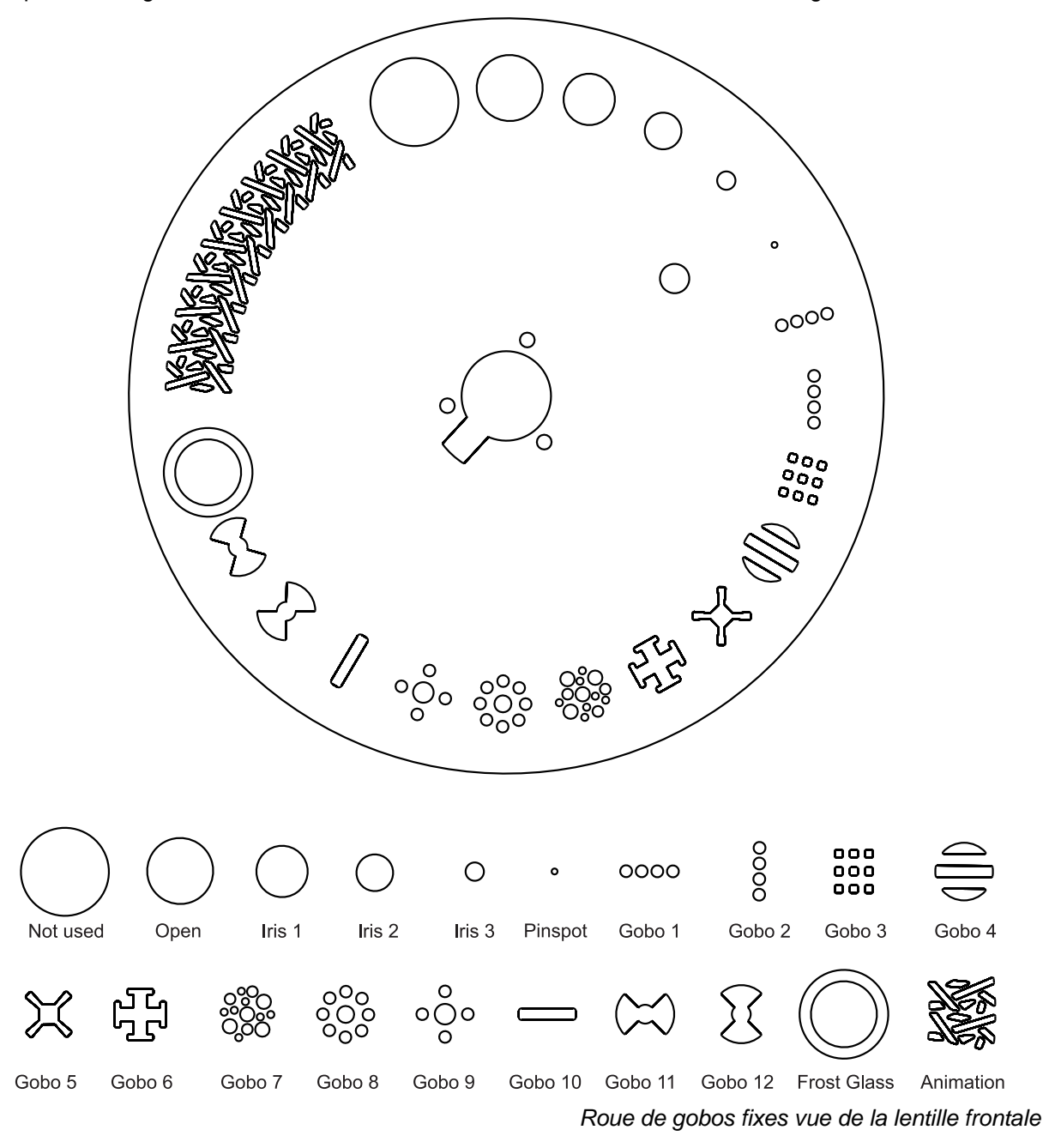

La roue peut être mise en rotation continue dans les deux sens à vitesse programmable.

Utilisez le canal de mise au net pour régler la netteté de la projection.

Le frost et le gobo d'animation vous permettent de créer des motifs dynamiques en les combinant avec les gobos tournant. Avec ces deux effets, le réglage de mise au net est le point clé pour obtenir des résultats de bonne qualité.

#### **Roue de couleur**

L'appareil dispose d'une roue de couleur de 16 filtres plus une position neutre (blanc). Elle peut défiler de façon continue ou incrémentielle (filtre par filtre) et être mise en rotation continue dans les deux sens à vitesse lente, médium ou rapide.

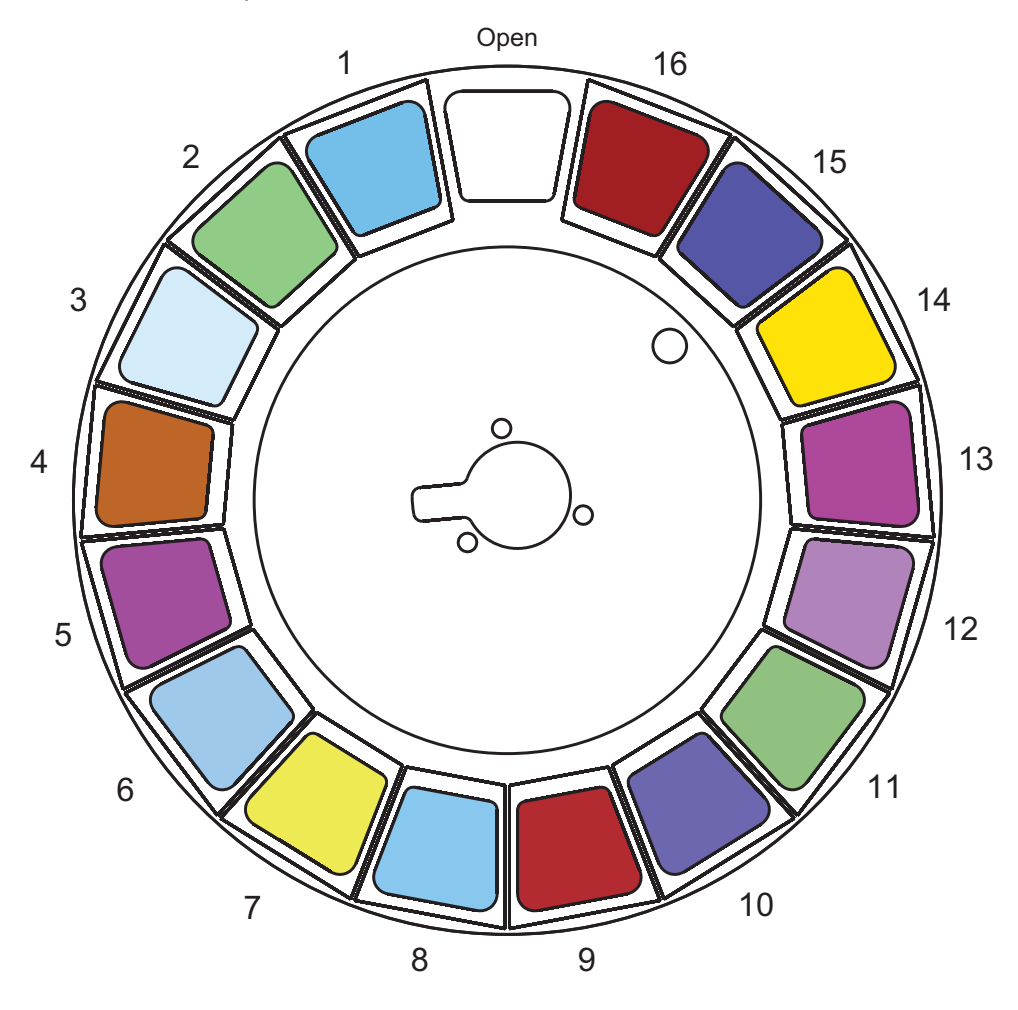

| Open   |                   |         |                  |
|--------|-------------------|---------|------------------|
| Slot 1 | <b>Blue</b>       | Slot 9  | <b>Light red</b> |
| Slot 2 | Light green       | Slot 10 | Lavender         |
| Slot 3 | <b>Half CTB</b>   | Slot 11 | Dark green       |
| Slot 4 | Orange            | Slot 12 | <b>Purple</b>    |
| Slot 5 | <b>Magenta</b>    | Slot 13 | <b>Pink</b>      |
| Slot 6 | <b>Full CTB</b>   | Slot 14 | <b>Yellow 1</b>  |
| Slot 7 | <b>Yellow 2</b>   | Slot 15 | <b>Blue 101</b>  |
| Slot 8 | <b>Light blue</b> | Slot 16 | <b>Red</b>       |
|        |                   |         |                  |

Roue de couleur du MAC Axiom Hybrid

### **Prismes et correcteur de prisme**

Chaque prisme (3 facettes 15° ou 8 facettes 15°) peut être mis en rotation dans les deux sens à vitesse programmable.

Un effet innovant, le « correcteur de prisme » peut être appliqué à chaque prisme actif. Il combine ce dernier à un effet de zoom pour modifier le recouvrement des images multiples créées par le prisme engagé.

### **Frost**

Le filtre de frost peut être engagé pour obtenir un effet wash.

#### **Couplage Zoom / Mise au net**

La mise au net peut être couplée au zoom pour garder une projection nette quelle que soit le zoom appliqué.

Pour coupler ces deux paramètres, choisissez une distance de projection avec le canal de contrôle ou avec le menu FOCUS TRACKING dans la section PERSONNALITY du panneau de contrôle. Réglez le net pour obtenir l'image voulue. Le couplage est activé et la mise au net suit les variations de zoom.

### **Pan et tilt**

La tête de l'appareil peut être déplacée sur une amplitude de 540° en pan et 260° en tilt en utilisant les canaux de réglage rapide et fin.

## **Maintenance**

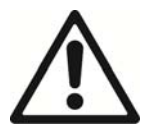

**Attention !** Lisez la section 'Précautions d'emploi' en page 4 avant toute opération d'entretien.

Référez toute opération d'entretien non décrite ici dans ce manuel à technicien de maintenance qualifié agréé par Martin™.

Déconnectez l'alimentation avant le nettoyage, le dépannage ou l'entretien courant.

Effectuez l'entretien des appareils dans un endroit sûr sans risque de blessure par chute d'outils, d'accessoires ou tout autre matériau.

L'installation, l'entretien sur site et la maintenance peuvent être réalisés par Martin Professional Global Service et ses agents techniques agréés, donnant aux utilisateurs accès à l'expertise et à la connaissance des produits Martin dans un partenariat leur assurant le meilleur niveau de performance sur toute la durée de vie des produits. Contactez votre revendeur Martin™ pour plus de détails.

Nous vous recommandons de magnétiser les têtes de vos tournevis pour éviter la chute ou la perte de vis au fond de l'appareil.

## **Nettoyage**

Des excès de poussière, de liquide fumigène et d'agrégats de particules dégradent les performances et provoquent des surchauffes qui peuvent endommager l'appareil. Ces dommages causés par un nettoyage hasardeux ou une maintenance insuffisante ne sont pas couverts par la garantie du produit.

Le nettoyage des composants optiques doit être réalisé régulièrement pour optimiser le rendement lumineux. Le planning de nettoyage dépend grandement de l'environnement d'utilisation. De fait, il est impossible de spécifier un planning précis pour les périodes de nettoyage. Des facteurs environnementaux sont toutefois significatifs, notamment :

- L'usage de machines à brouillard ou à fumée.
- Les fortes ventilations (climatisation par exemple).
- La présence de fumée de cigarettes.
- La poussière aéroportée (draperies de scène, structures des bâtiments, environnement extérieur, par exemple).

En cas de présence d'un ou plusieurs de ces facteurs, inspectez l'appareil dans ses 100 premières heures de fonctionnement pour vérifier les besoins en nettoyage. Vérifiez à intervalles réguliers. Cette procédure vous permettra d'établir les besoins en nettoyage dans votre cas spécifique. En cas de doute consultez votre revendeur Martin™ pour vous assister dans la mise en place d'un planning adapté.

N'utilisez pas de fortes pressions pour le nettoyage et travaillez dans une zone propre et bien éclairée. N'utilisez pas de produits contenant des agents solvants ou abrasifs qui pourraient endommager les surfaces.

Pour nettoyer l'appareil :

- 1. Déconnectez l'appareil du secteur et laissez-le refroidir au moins 20 minutes.
- 2. Soufflez délicatement ou aspirez la poussière et les particules agglomérées sur l'appareil et dans les entrées d'air à l'avant et à l'arrière de l'appareil avec de l'air comprimé à basse pression.
- 3. Nettoyez les composants optiques avec un tissu doux, propre et sans peluche imbibé d'un peu de solution détergente légère. Ne frottez pas les surfaces trop durement : décollez les particules par de petites pressions successives. Séchez avec un tissu doux, propre et sans peluche ou de l'air comprimé à basse pression. Retirez les particules collées avec une lingette sans parfum ou des coton-tiges imbibés de nettoyant pour vitre ou d'eau distillée.
- 4. Vérifiez que l'appareil est parfaitement sec avant de remettre sous tension.

### **Accès à l'intérieur de la tête**

Pour accéder aux composants dans la tête, changer la lampe ou intervenir sur les composants optiques:

- 1. Si l'appareil vient d'être utilisé, coupez la lampe mais laissez-le sous tension au moins 10 minutes pour que la ventilation assiste le refroidissement de la lampe. Déconnectez l'appareil du secteur puis laissez refroidir 20 minutes de plus.
- 2. Verrouillez le Tilt (voir "Verrouillage du Tilt" en page 8).
- 3. Utilisez un tournevis plat pour déverrouiller les trois fixations à ¼ de tour des capots (illustrées cidessous) et dégagez les couvercles de la tête :

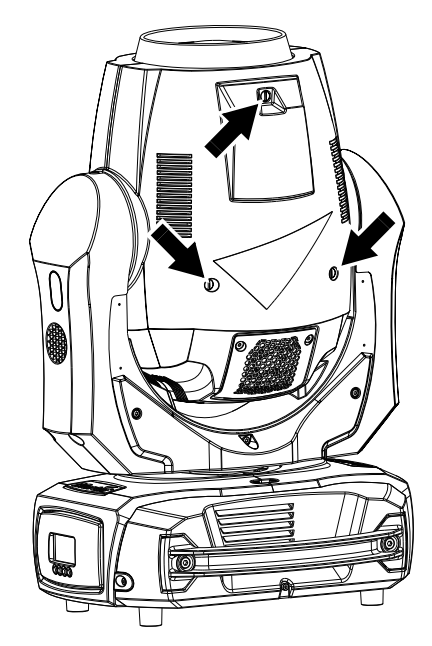

3. Pour chaque capot, dégagez les protections en silicone (fléchées ci-dessous) des élingues de sécurité. Dégagez les élingues et déposez les capots à côté de l'appareil:

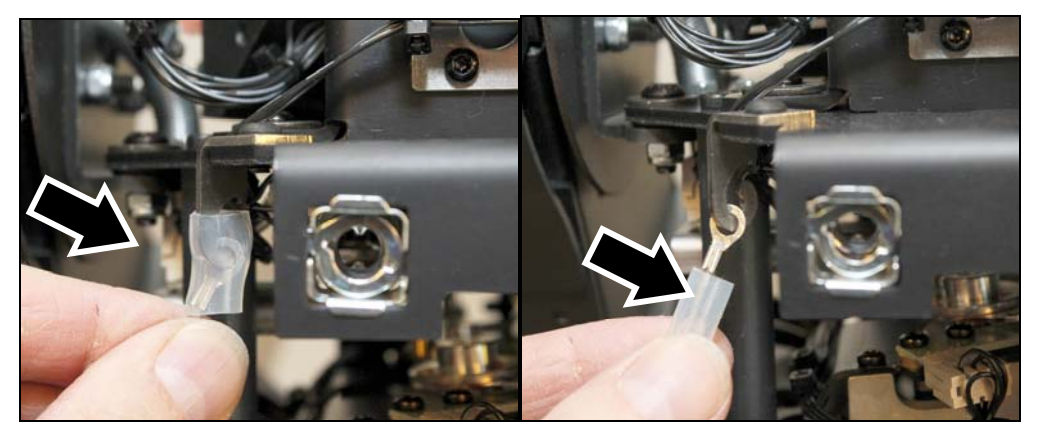

4. Une fois l'entretien terminé, réinstallez les élingues et leur gaine de silicone puis remontez les capots en prenant cette procédure à l'envers. Vérifiez que les capots sont fermement fixés avant de remettre sous tension.

## **Remplacement de la lampe**

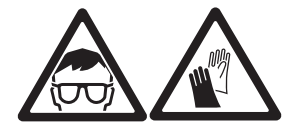

**Attention !** Lisez la section 'Précautions d'emploi' en page 4 avant toute opération d'entretien.

**Important!** Remplacez la lampe avant qu'elle n'atteigne la durée de vie donnée dans la section 'Lampe' en page 43 : la lampe peut exploser dans l'appareil et causer des dommages qui ne sont pas couverts par la garantie des produits.

#### *Changement de lampe*

La lampe doit être parfaitement propre. Ne touchez pas l'ampoule avec des doigts nus. Si cela devait arriver, nettoyez la lampe avec une lingette imbibée d'alcool et séchez-la avec un tissu sans peluche.

Pour changer la lampe :

- 1. Procurez-vous une lampe Osram SIRIUS HRI 440W.
- 2. Démontez les capots de la tête (voir 'Accès à l'intérieur de la tête' en page 23).
- 3. Portez des lunettes et des gants de sécurité.
- 4. Démontez les 4 vis Torx 10 (fléchées ci-dessous) du compartiment de lampe et déposez le capot :

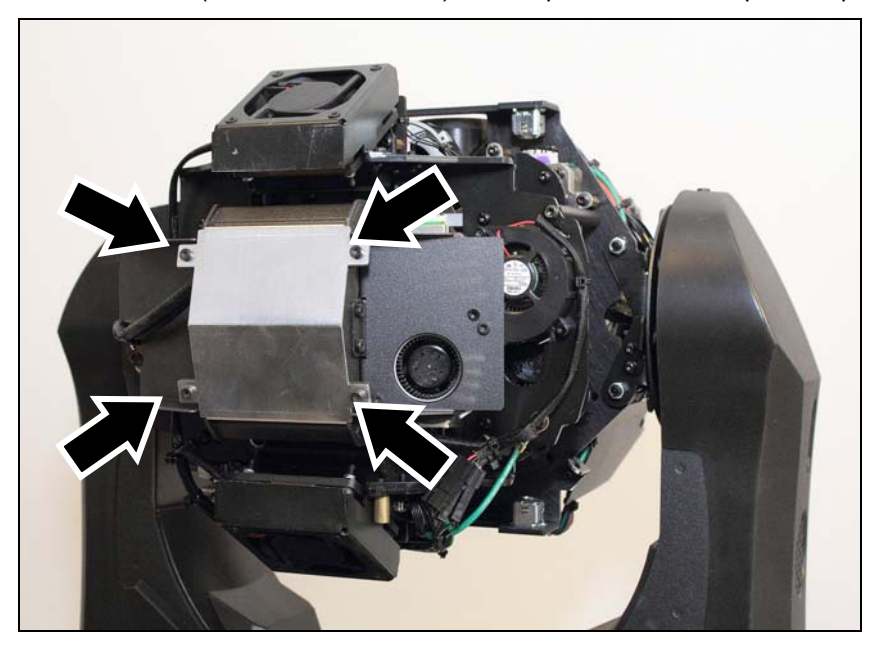

5. Déconnectez les fils de la lampe (voir ci-dessous):

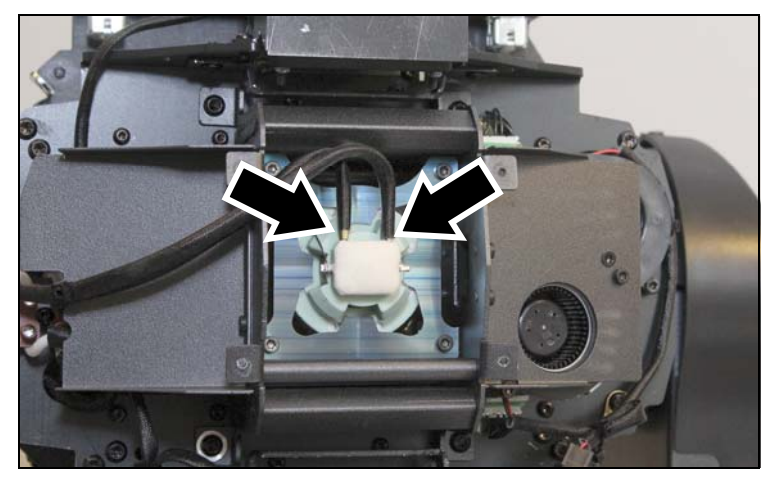

6. Desserrez les 4 vis Torx 10 (voir ci-dessous) du support de lampe en métal. Dégagez le support de l'appareil :

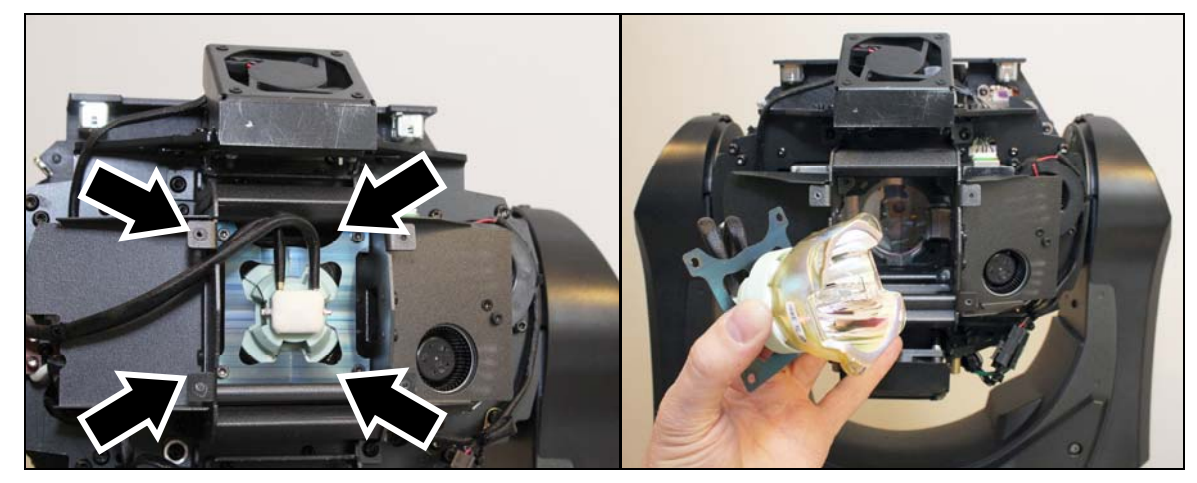

7. Pour installer la nouvelle lampe, suivez la procédure ci-dessus à l'envers. Gardez les points cidessous en tête :

Installez le support de lampe face convexe vers la lampe :

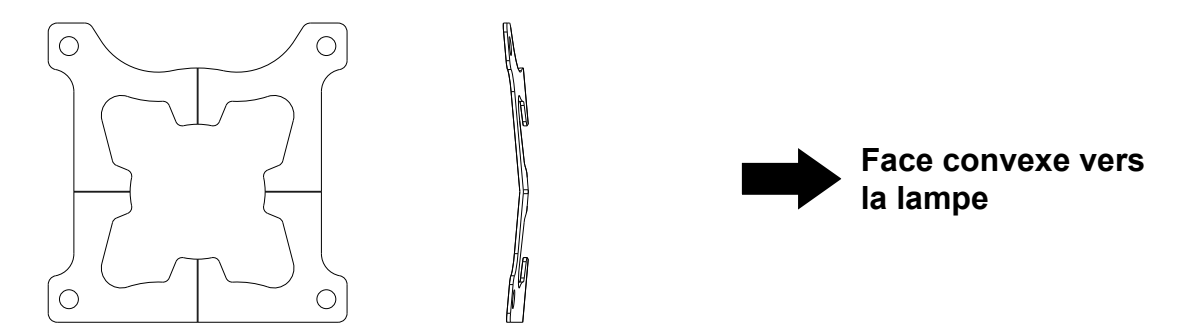

Installez la nouvelle lampe avec son bornier dans la même direction que la lampe usagée, du côté de l'encoche de passage des fils d'alimentation dans le carter (voir ci-dessous). Passez les fils dans cette encoche comme indiqué lorsque vous remontez le support de lampe :

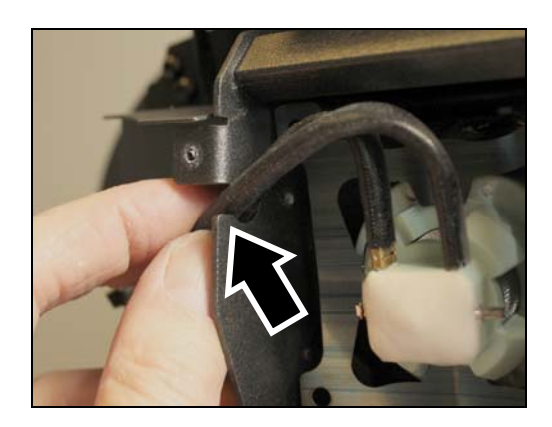

8. Une fois l'appareil remonté et sécurisé, vérifiez que le blocage de tilt est libéré avant de remettre l'appareil sous tension et de remettre à zéro les compteurs temporaire d'usure de lampe et d'amorçage.

### **Remplacement du prisme**

Pour changer le prisme :

- 1. Posez l'appareil sur sa base sur un plan de travail stable.
- 2. Démontez les capots de la tête (voir 'Accès à l'intérieur de la tête' en page 23).
- 3. Braquez la tête vers le haut et verrouillez le tilt.
- 4. Notez les positions des 4 détrompeurs du bloc de lentille frontale. Vous devrez repositionner le bloc optique en position sur ces détrompeurs lors du remontage. La photo à droite ci-dessous illustre un de ces détrompeurs sans le bloc optique :

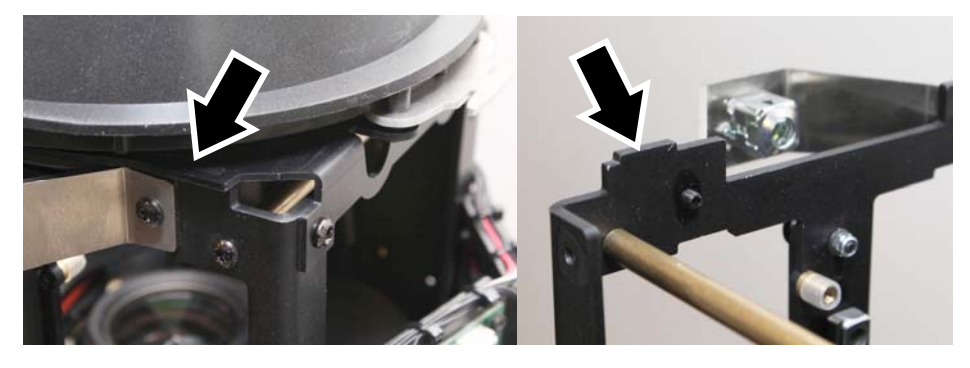

5. Retirez les 4 vis Torx 20 du bloc optique frontal et dégagez le bloc complètement :

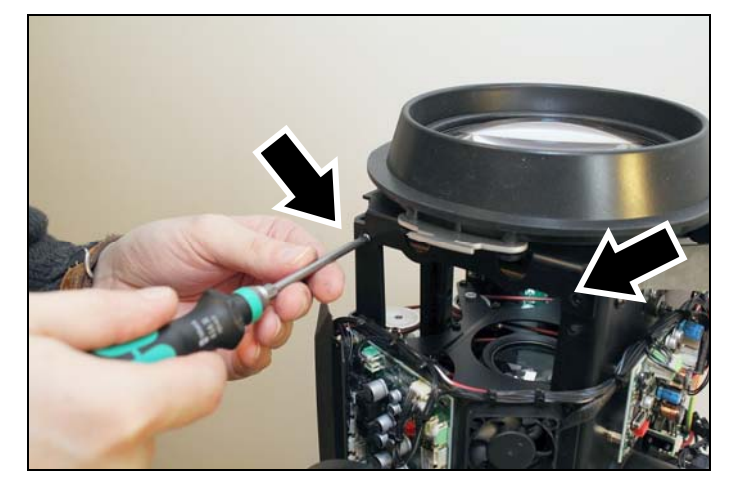

6. Remontez l'assemblage mobile du prisme vers le haut de la tête pour le rendre accessible avec un tournevis :

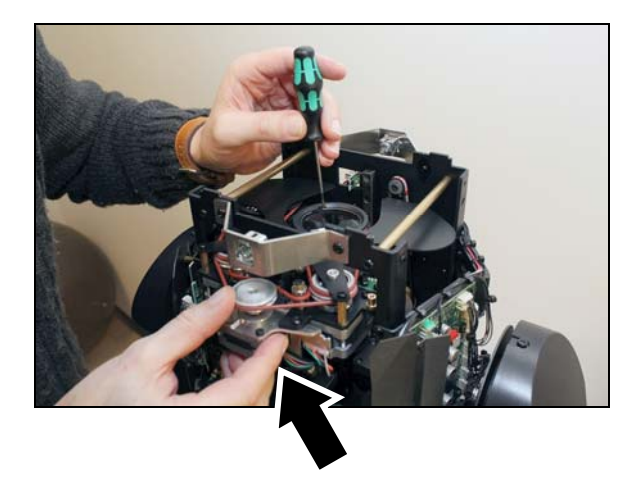

7. Vous devez démonter le circlip et l'anneau de maintien du prisme. Gardez en tête que vous devrez récupérer ces deux pièces et éviter qu'elles tombent dans la machine ou autour de l'appareil. Avec un petit tournevis plat inséré dans la lumière illustrée ci-dessous, dégagez le circlip hors de sa rainure en faisant levier. Dégagez complètement le circlip et l'anneau et réservez-les pour le remontage :

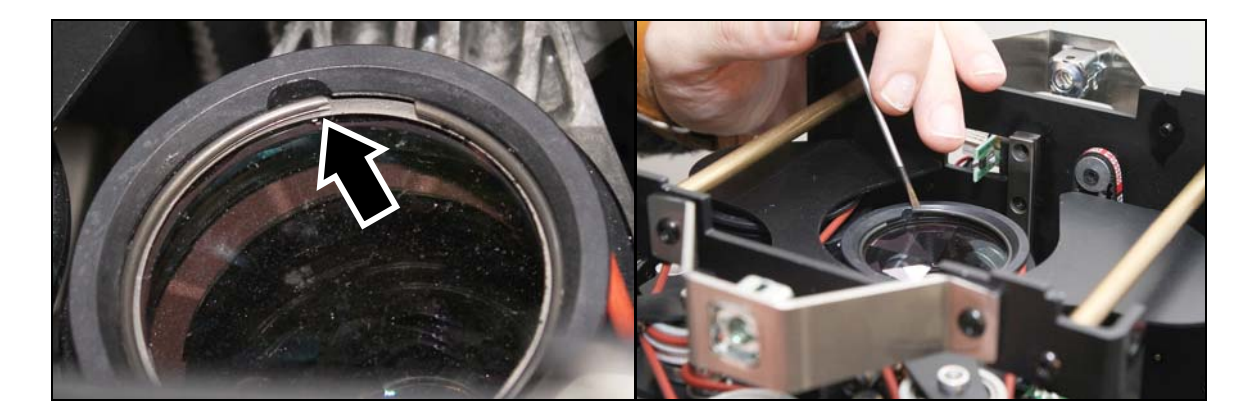

8. Portez des gants propres et sans peluche. Dégagez le prisme hors de son logement :

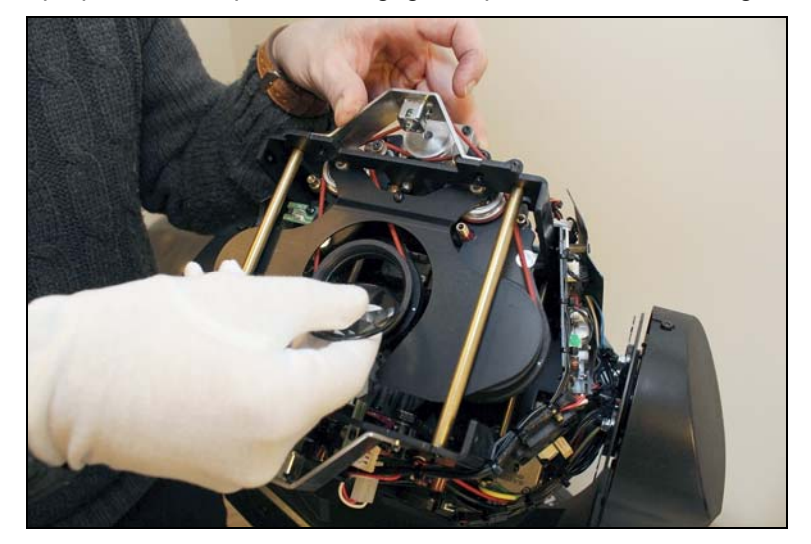

9. Suivez cette procédure à rebours pour installer le nouveau prisme. Il doit être orienté comme indiqué ci-dessous : facettes vers la lampe, côté plan vers le bloc optique :

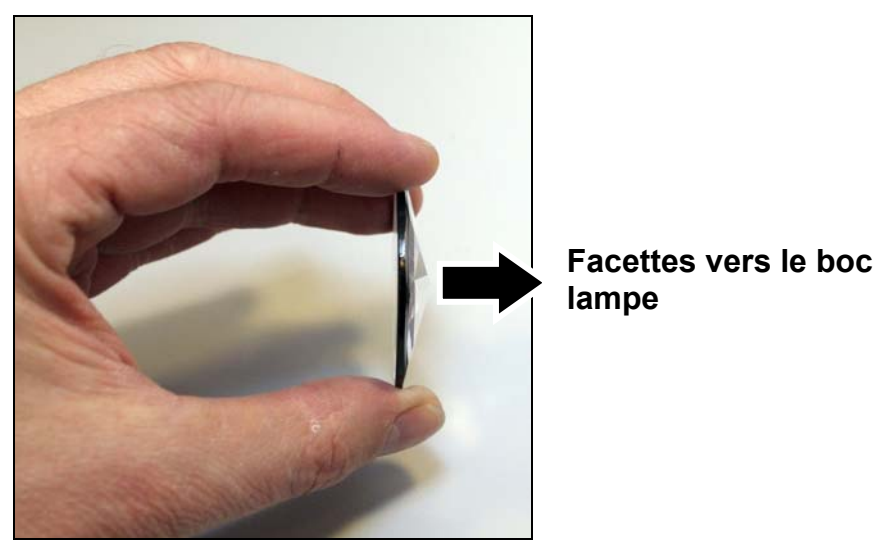

10. Installez dans l'ordre : le prisme, l'anneau puis le circlip :

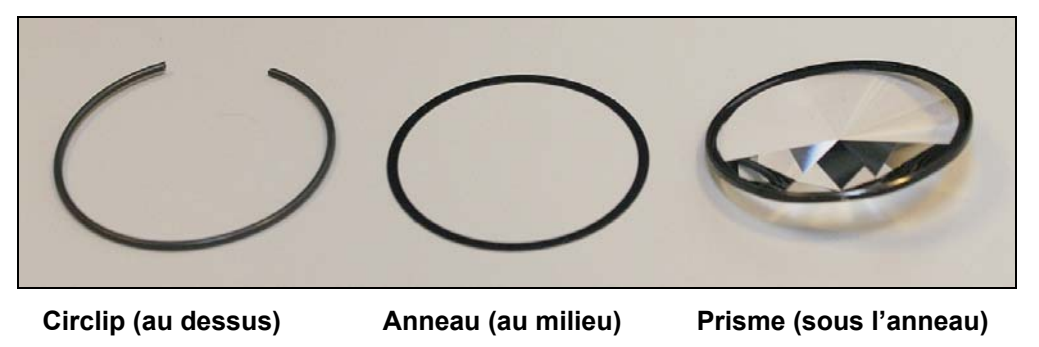

9. Une fois l'appareil remonté et sécurisé, vérifiez que le blocage de tilt est libéré avant de remettre l'appareil sous tension.

### **Changement de gobo tournant**

#### *Dépose du gobo*

Pour déposer un gobo tournant:

- 1. Posez l'appareil sur sa base sur un plan de travail stable.
- 2. Démontez les capots de la tête (voir 'Accès à l'intérieur de la tête' en page 23).
- 3. Basculez la tête pour accéder à la roue de gobos tournant comme indiqué ci-dessous. Tournez la roue à la main jusqu'à ce que vous ayez accès au gobo à changer:

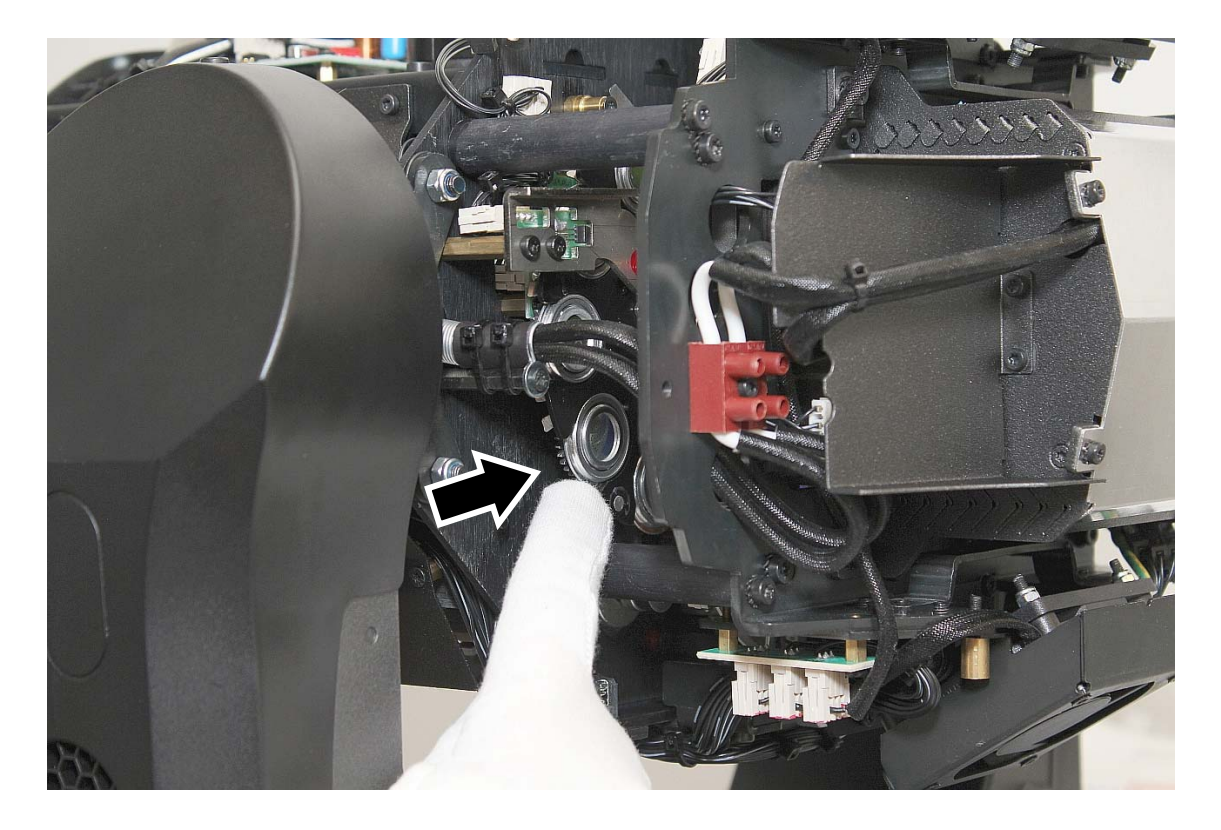

4. Portez des gants sans peluche, propres et secs. Poussez sur le porte gobo vers l'arrière de la roue, en pression sur les ressorts à lames (voir ci-dessous) et dégagez le porte gobo de la roue :

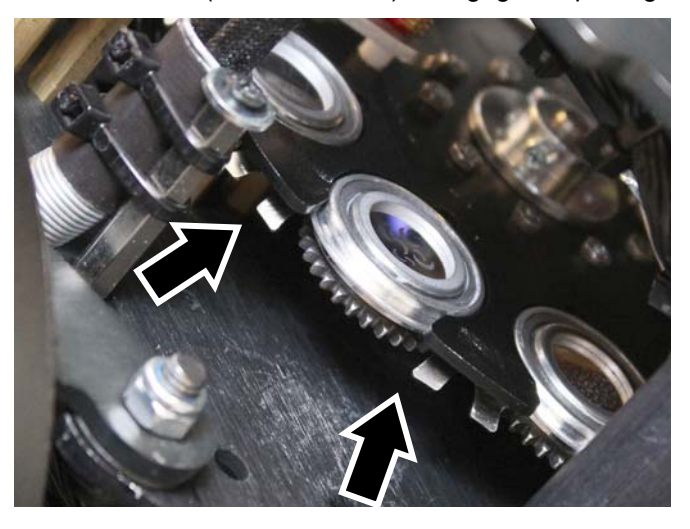

5. Avec le pouce, appuyez fermement sur le gobo par l'arrière pour dégager le gobo et son ressort de placage du support. Gardez le gobo aussi plat que possible.

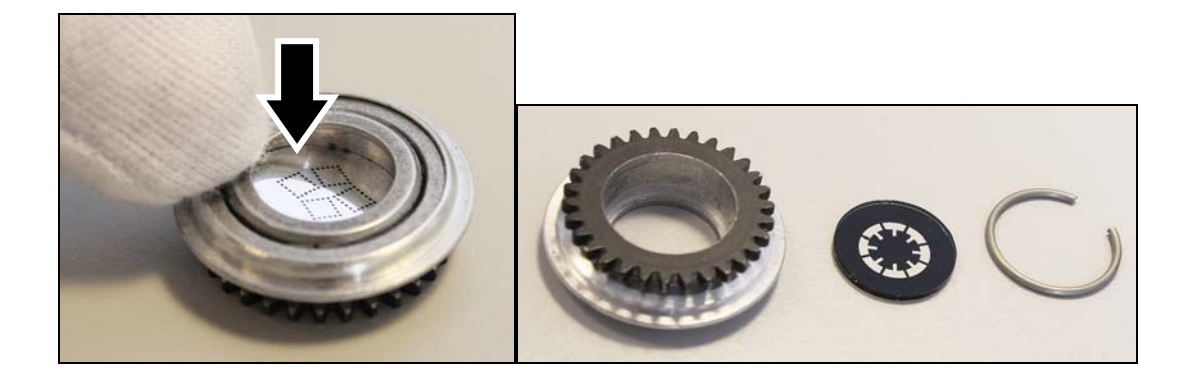

#### *Installation d'un gobo*

Pour installer un nouveau gobo:

1. Placez le porte gobo sur un plan de travail propre, la roue dentée vers le haut. Portez des gants sans peluche, propres et sec. Poussez le gobo *au fond* de son logement, *face mate vers le haut vers les dentelures*. Poussez le circlip (voir ci-dessous) en pression contre le gobo au fond du porte gobo. Assurez-vous que le gobo reste *bien plat au fond du porte gobo* lorsque vous positionnez le circlip. Si ce n'est pas le cas, le gobo risque de se placer de travers dans une mauvaise position et vous risquez de l'endommager.

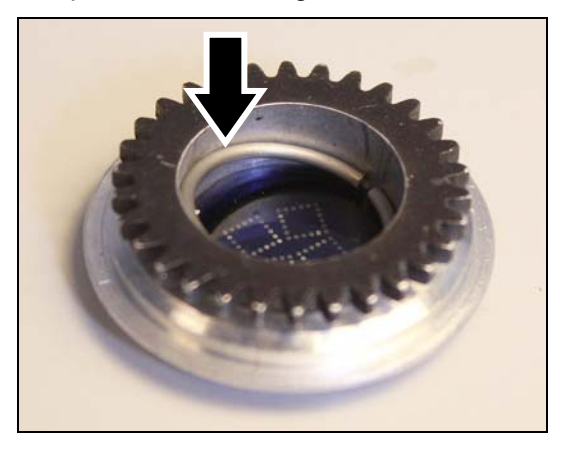

2. Avec un petit tournevis plat, poussez le circlip au fond, *à plat contre le gobo*. Attention à ne pas endommager le gobo avec la tête du tournevis. Retournez le porte gobo et vérifiez que le gobo est bien plaqué contre le rebord du porte gobo (voir ci-dessous):

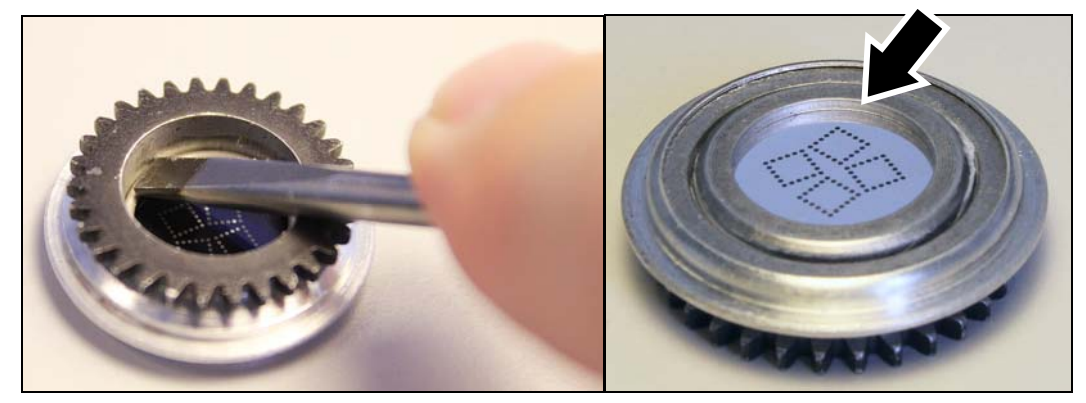

3. Réinstallez le porte gobo dans la roue en le glissant sous le ressort à lames. Vérifiez que le porte gobo est correctement placé dans sa gorge. Vérifiez que l'entrainement du porte gobo en rotation est correct.

10. Suivez la procédure de démontage à rebours pour remonter l'appareil. Une fois l'appareil remonté et sécurisé, vérifiez que le blocage de tilt est libéré avant de remettre l'appareil sous tension.

#### **Manipulation des gobos**

Manipuler et stocker les gobos requiert une attention spéciale:

- Stockez les gobos dans un environnement sans poussière à 50% d'humidité environ.
- Utilisez toujours des gants propres pour les manipuler.
- Evitez les rayures sur les deux faces du gobo.
- Evitez de toucher les autres gobos lorsque vous sortez un gobo de son stockage : le bord effilé d'un gobo peut facilement rayer ses voisins.
- Nettoyez la face traitée avec de l'air comprimé uniquement.
- Nettoyez la face non traitée avec un nettoyant optique de qualité photographique et des lingettes de nettoyage optique. Travaillez par petites pressions répétées plutôt que par frottement.
- Ne posez jamais un gobo face traitée contre une surface.
- Installez toujours les gobos avec la face mate vers la lentille.

#### **Remplacement du fusible**

Si l'appareil semble complètement mort, c'est probablement le fusible primaire qui a fondu et il est peutêtre nécessaire de le remplacer. Ce fusible est situé dans un porte fusible à côté de l'embase secteur sur le panneau de connexion. Voir 'Vue d'ensemble' en page 12.

Pour remplacer le fusible:

- 1. Déconnectez l'appareil du secteur et laissez-le refroidir au moins 60 minutes.
- 2. Dévissez le capot du porte fusible avec un grand tournevis plat
- 3. Retirez le fusible. Remplacez-le par un fusible de même format et de même valeur uniquement (250V, T 8A, temporisé).
- 4. Réinstallez le porte fusible avant de remettre sous tension.

## **Protocole DMX**

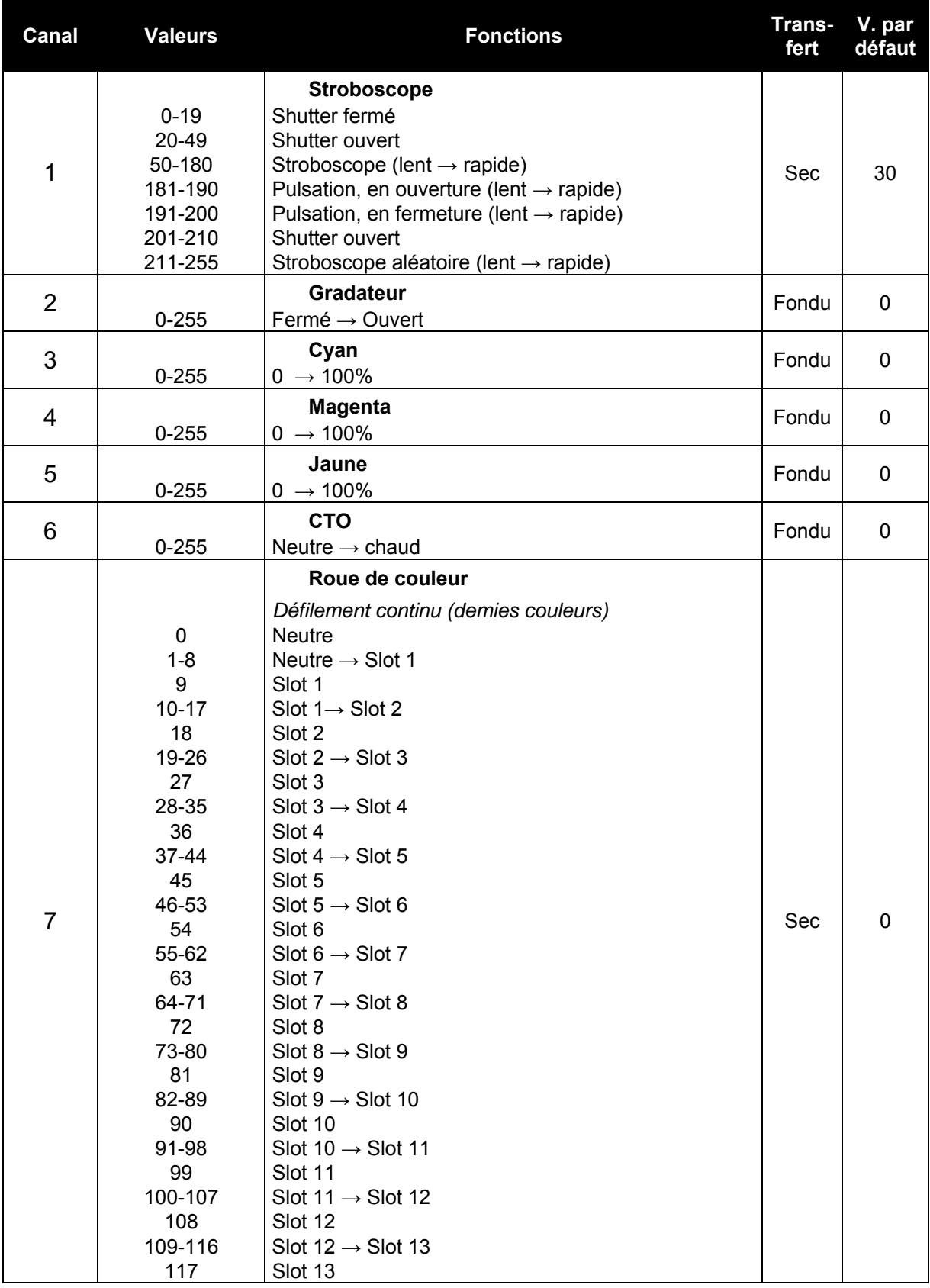

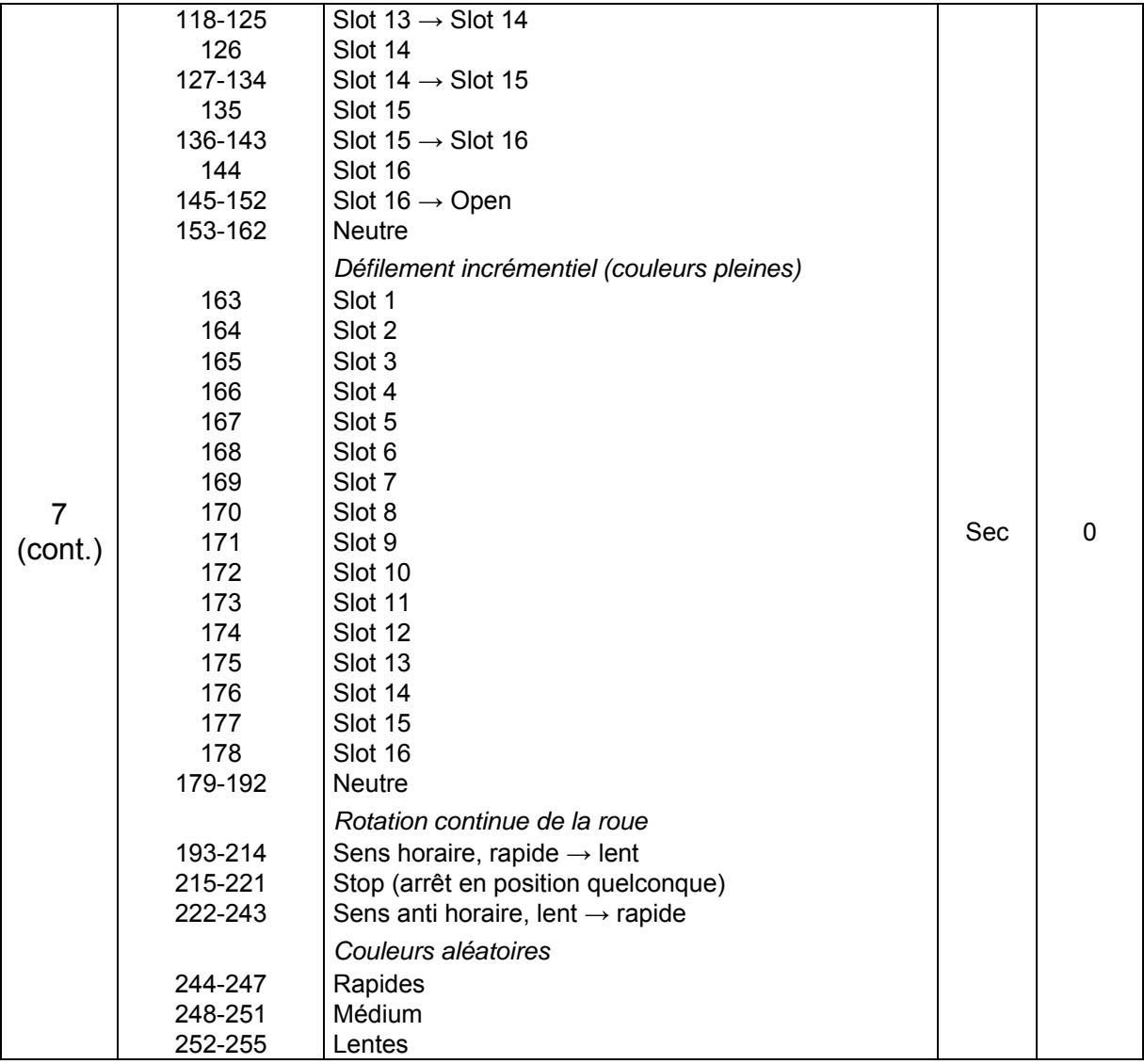

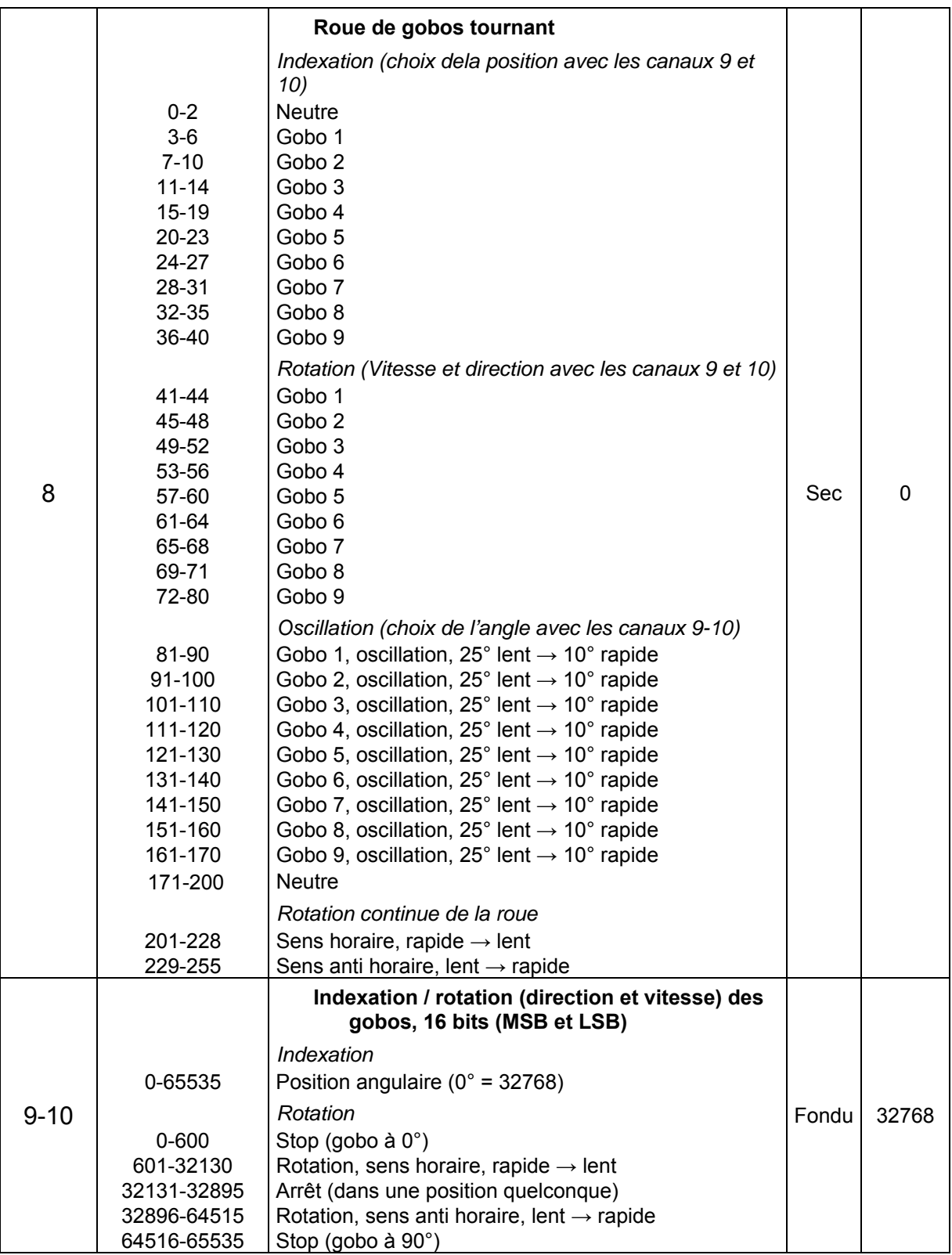

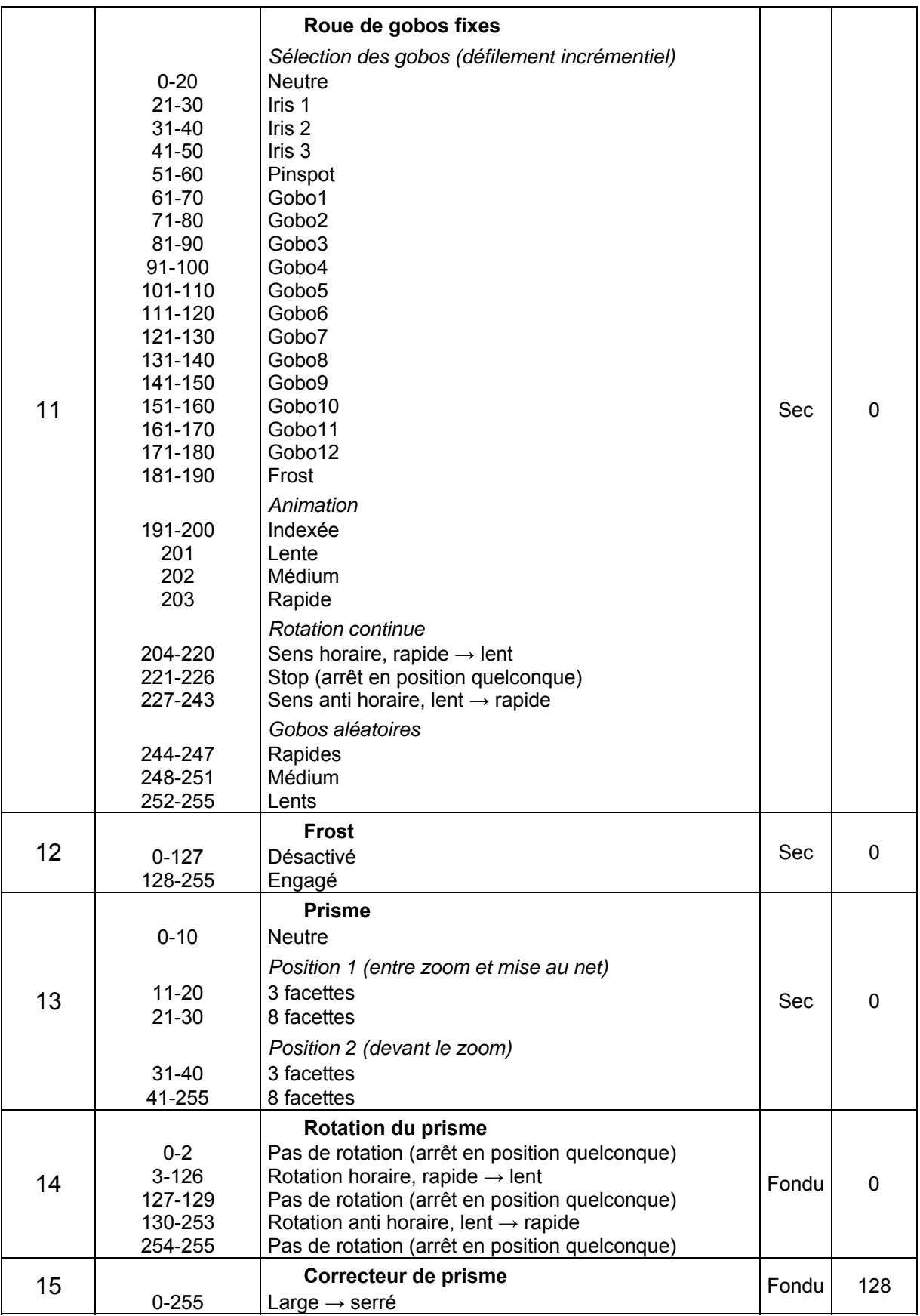

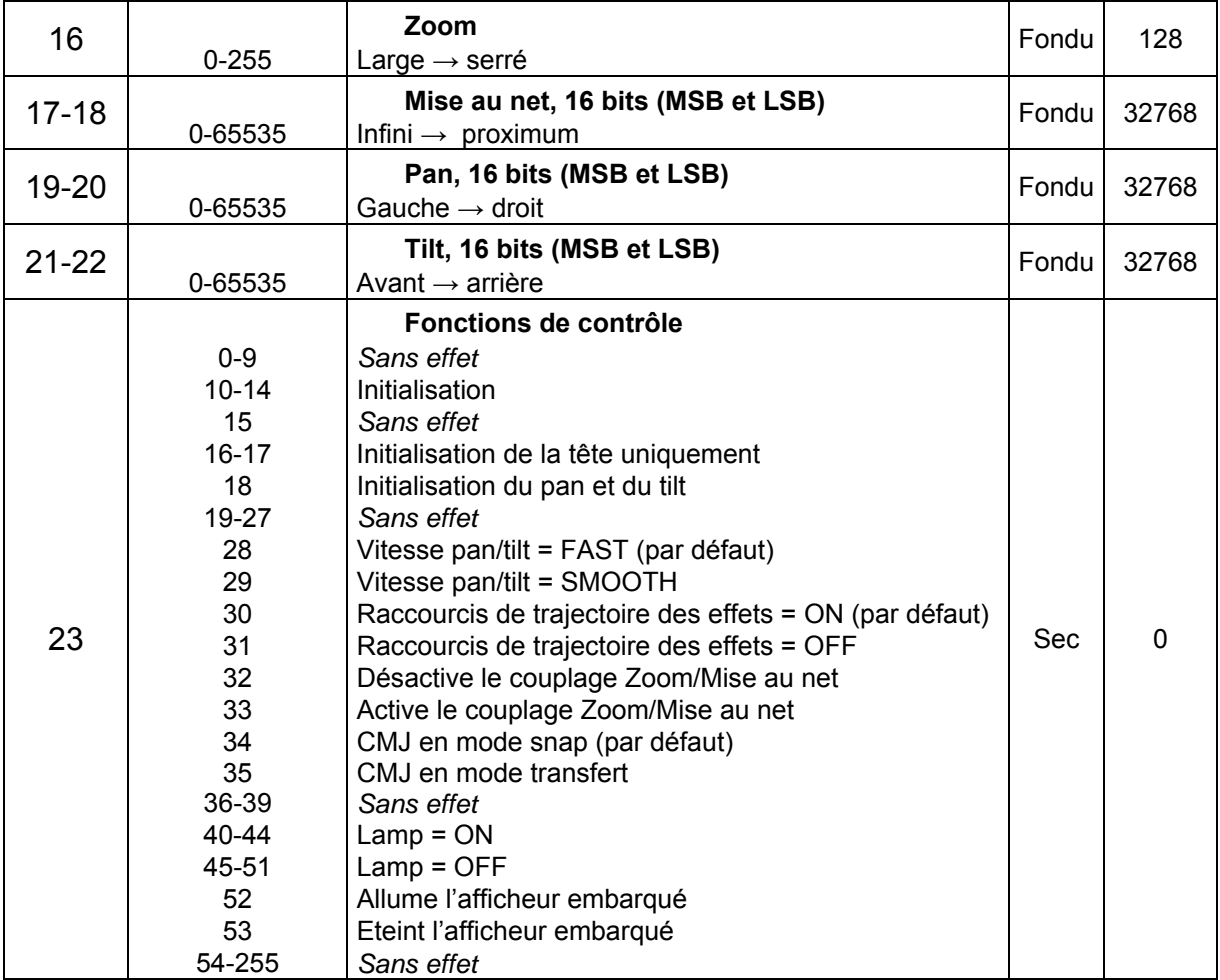

## **Menus du panneau de contrôle**

Pour accéder aux menus de contrôle, appuyez sur MENU. Utilisez les touches Haut et Bas pour naviguer dans les rubriques. Entrez dans la rubrique choisie en appuyant sur ENTER. Pour plus d'information, consultez la section Utilisation des menus en page 15.

Les valeurs d'usine sont écrites en **gras**.

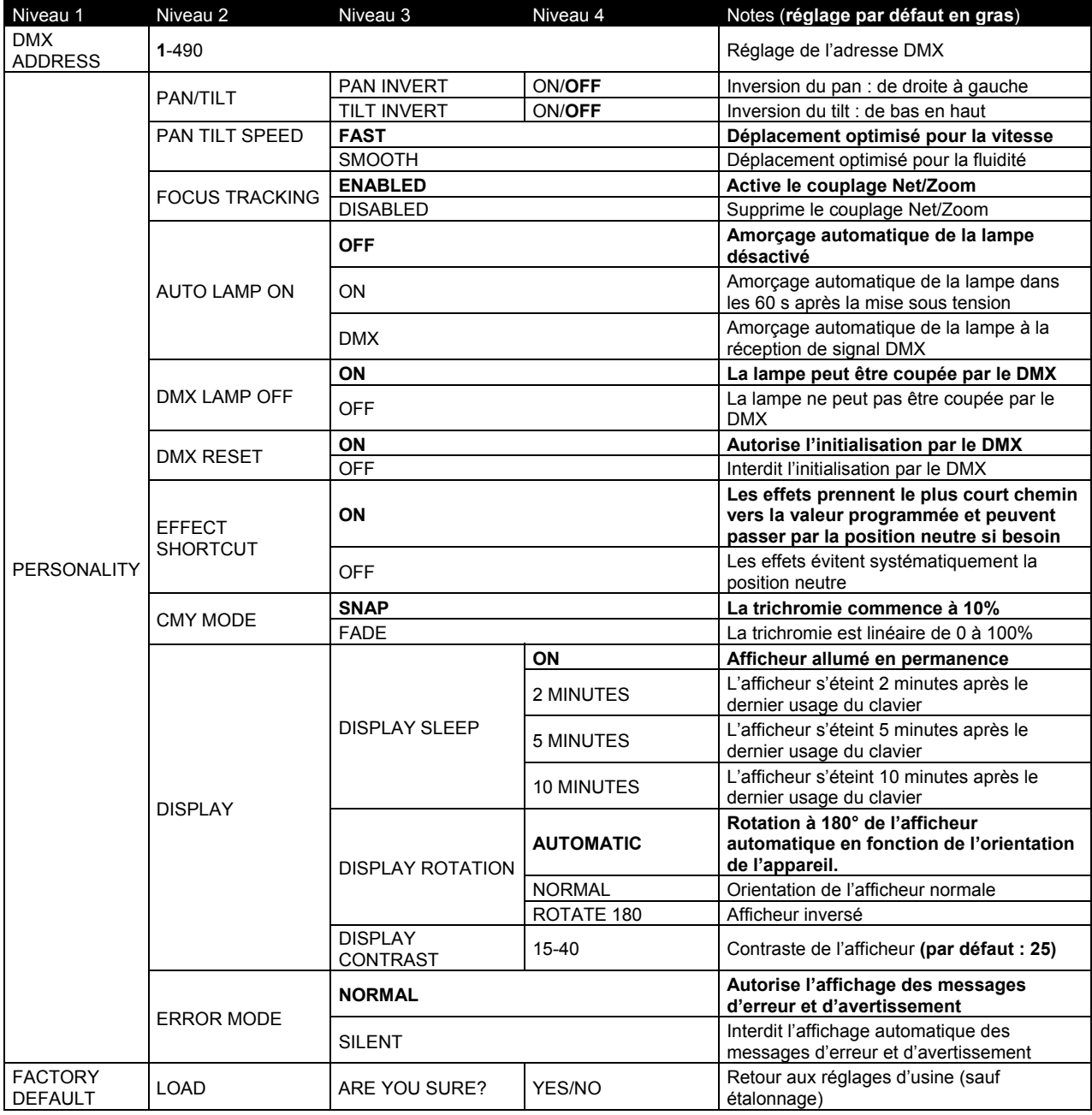

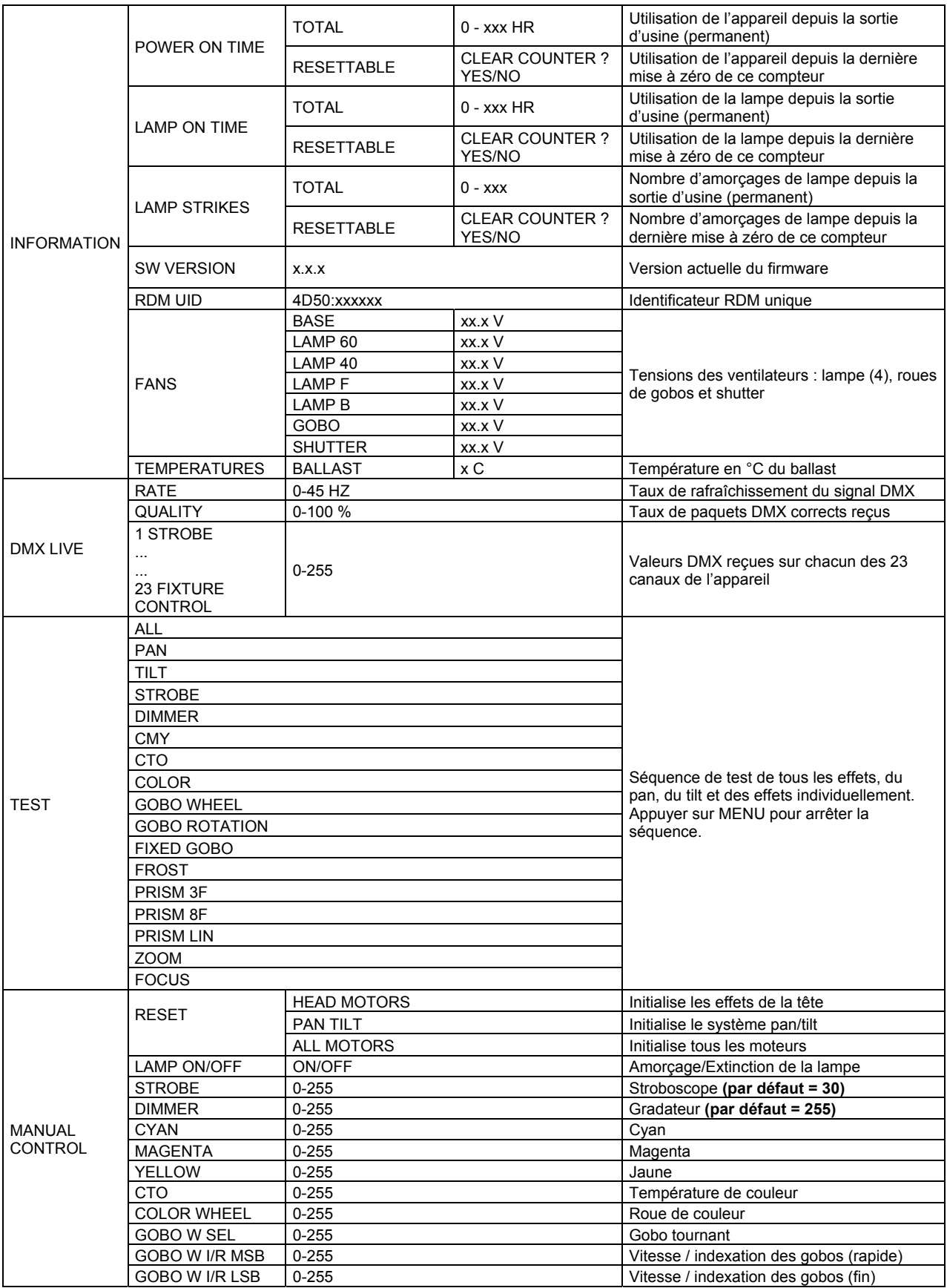

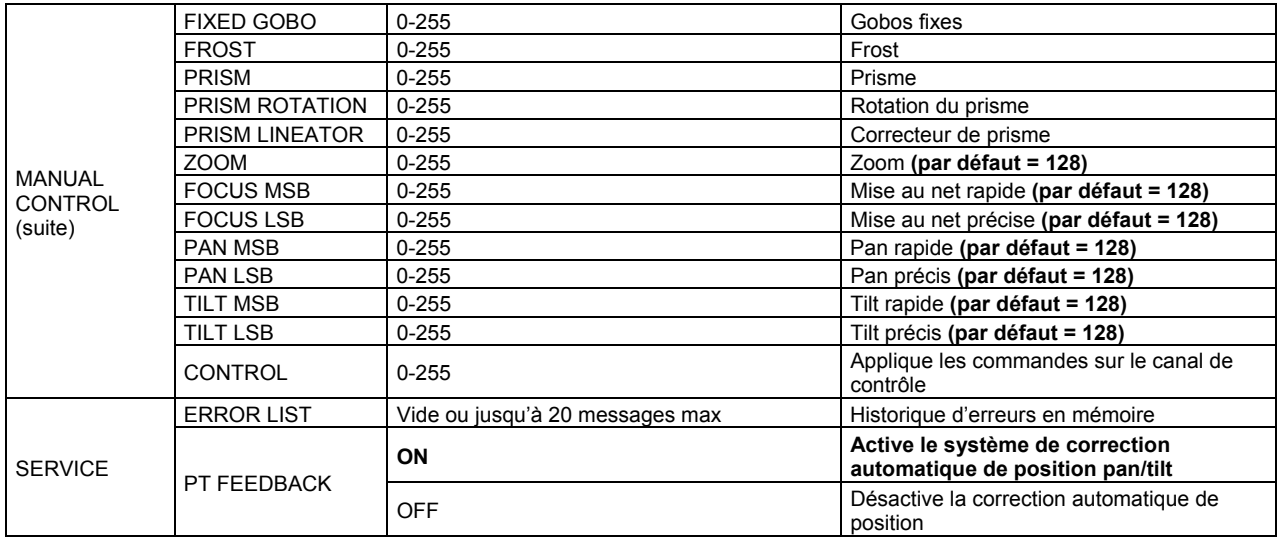

## **Messages d'erreur**

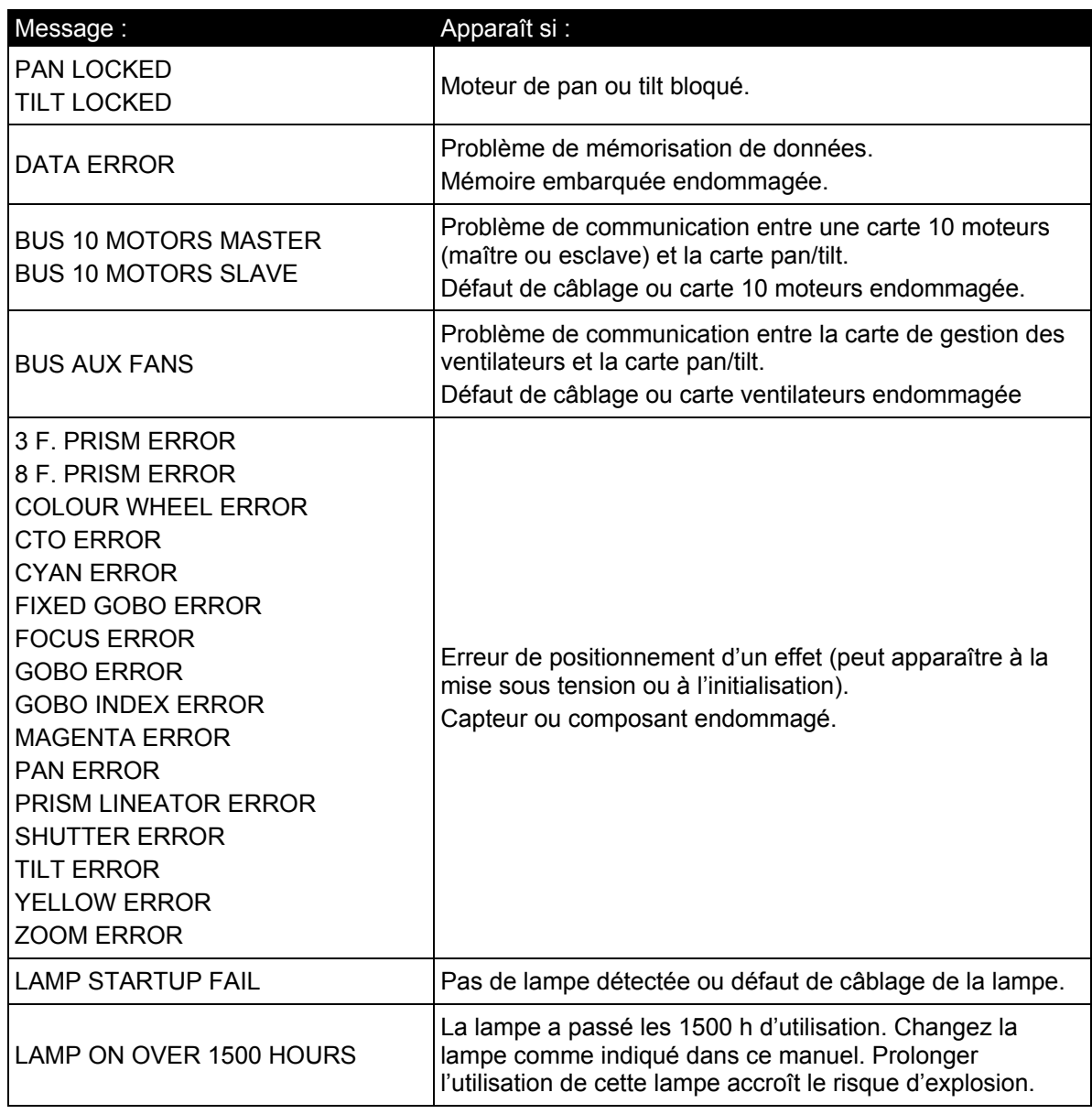

## **Problèmes courants**

Cette section décrit les problèmes fréquemment rencontrés pendant l'utilisation et suggère quelques solutions de dépannage:

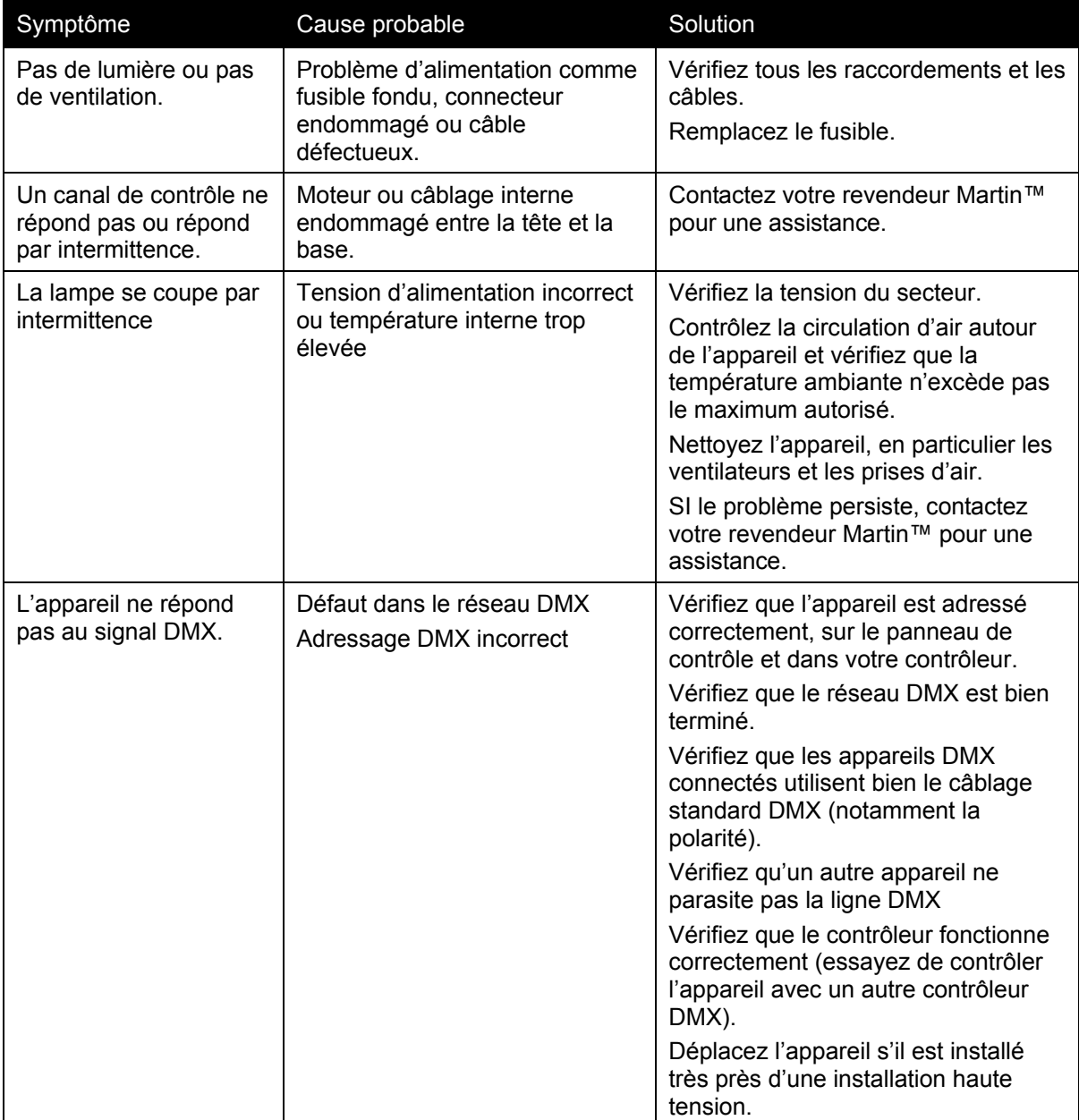

## **Spécifications**

#### Données physiques

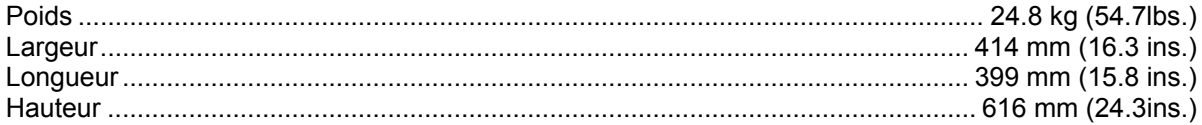

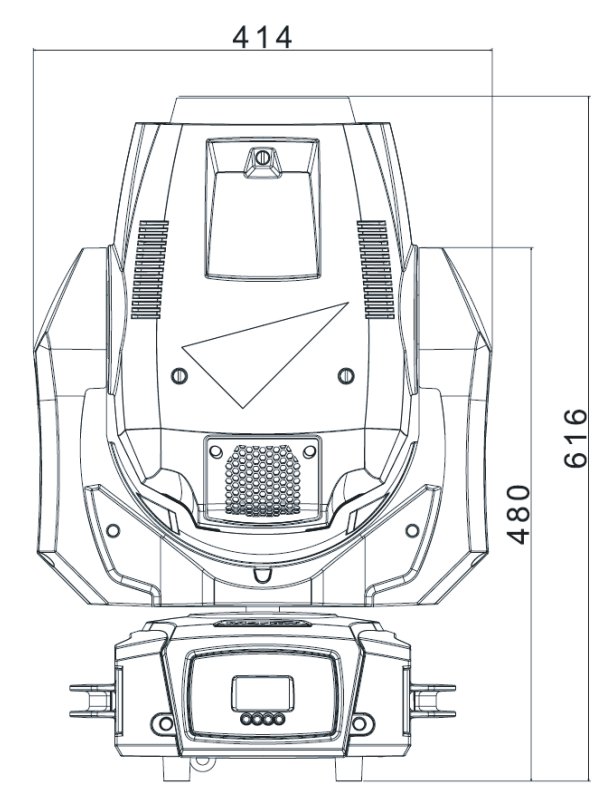

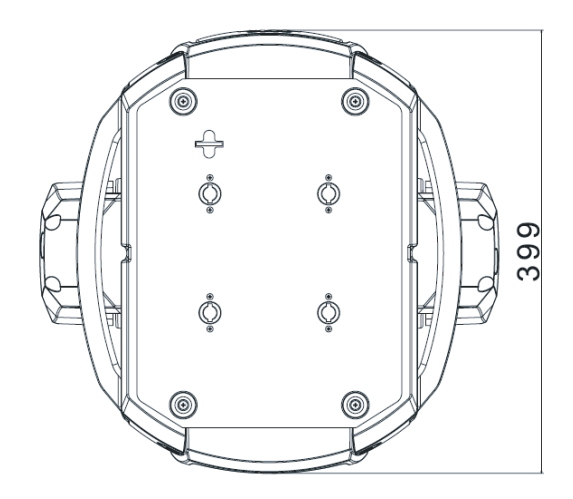

#### **Effets dynamiques**

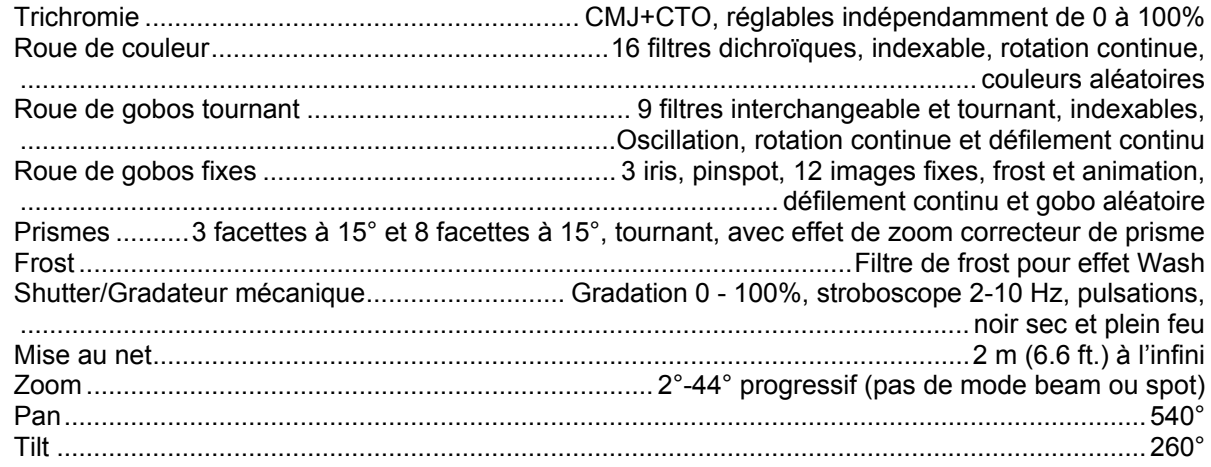

#### **Contrôle et Programmation**

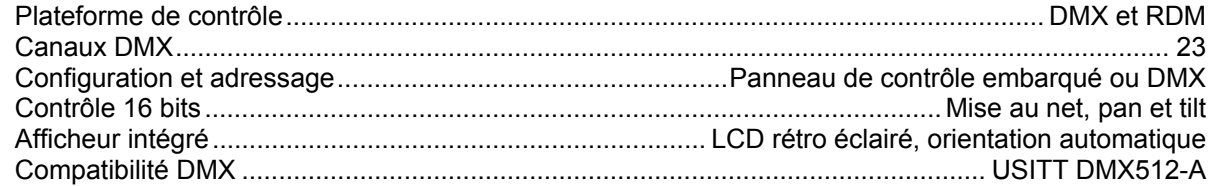

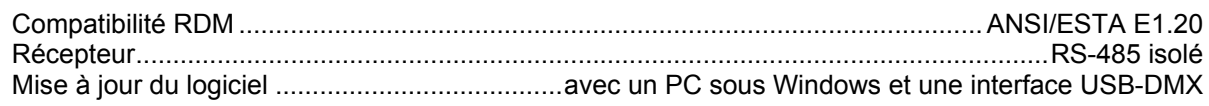

#### **Lampe**

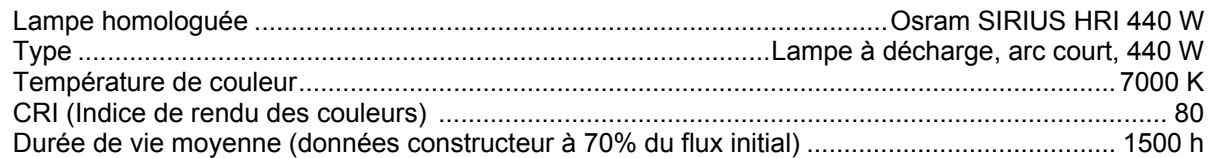

#### **Construction**

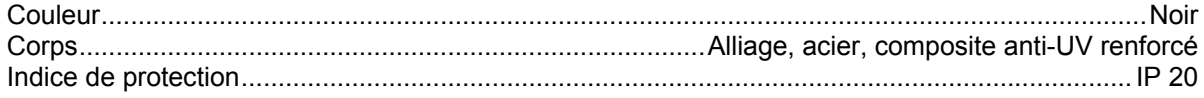

#### **Installation**

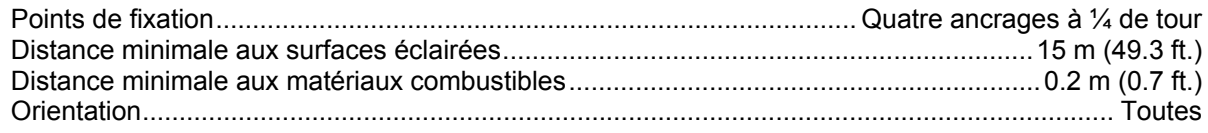

#### **Connexions**

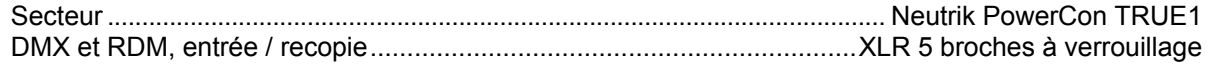

#### **Electricité**

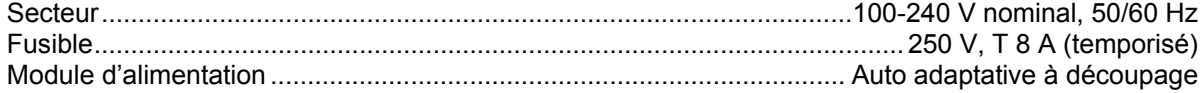

#### **Puissance et courants Typiques**

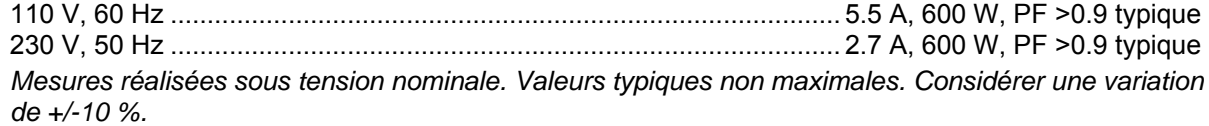

#### **Données thermiques**

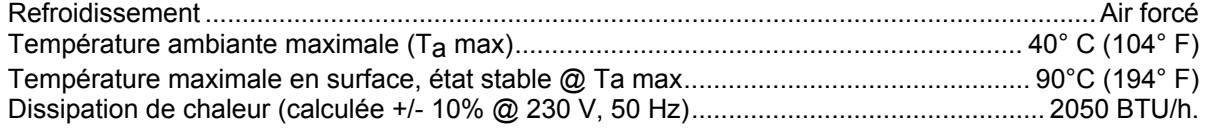

#### **Homologations**

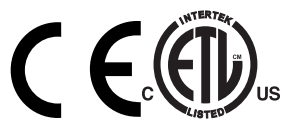

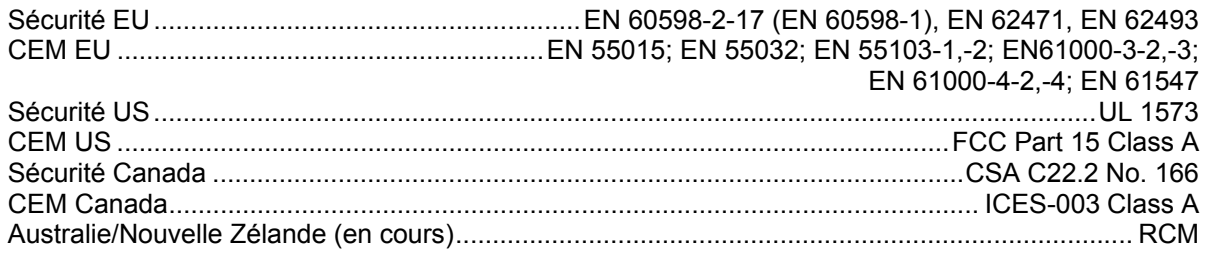

#### **Accessoires fournis**

Deux embases Omega pour fixation des crochets

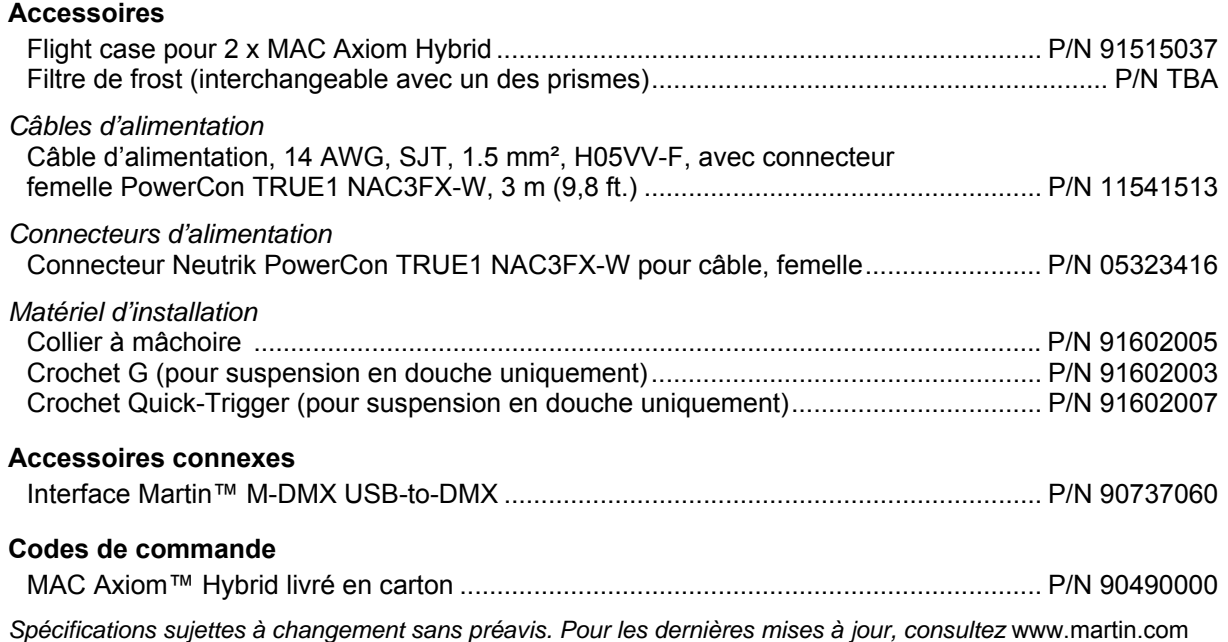

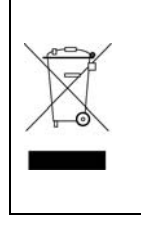

#### **Recyclage des produits en fin de vie**

Les produits Martin™ sont fournis dans le respect de la Directive 20012/19/EC du Parlement Européen et du Conseil de l'Union Européenne sur le Retraitement des Equipements Electriques et Electroniques (WEEE) lorsqu'elle est applicable. Aidez à la sauvegarde de l'environnement en vous assurant que ce produit sera recyclé! Votre revendeur Martin™ pourra vous renseigner sur les dispositions locales de recyclage de nos produits.

#### **Mise en garde de risque photobiologique**

Le label ci-dessous est collé sur le produit. S'il devient difficile ou impossible à lire, il doit être remplacé en utilisant le modèle ci-dessous pour réimprimer une étiquette en noir sur fond jaune.

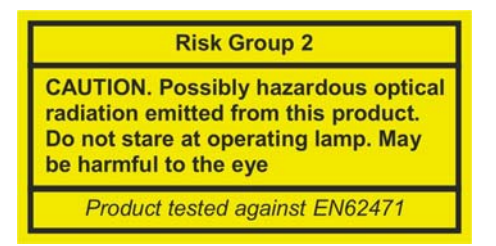

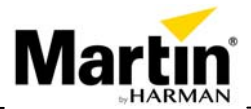

**www.martin.com · Olof Palmes Allé 18 · 8200 Aarhus N · Denmark Tel: +45 8740 0000 · Fax +45 8740 0010**